### TESIS DE GRADO EN INGENIERÍA MECÁNICA

#### APLICACION DE CONTRATOS INTELIGENTES EN ´ ENSAYOS CLÍNICOS

Agustin Parrotta

Dr. Flavio Colavecchia Director

Dr. René Cejas Bolecek Co-director

Miembros del Jurado Dr. Eugenio Urdapilleta Ing. Eduardo Tapia

20 de Junio de 2019

Laboratorio de Física Médica Computacional – Fundación Intecnus Centro Atómico Bariloche

> Instituto Balseiro Universidad Nacional de Cuyo Comisión Nacional de Energía Atómica Argentina

 $A \; mi \; familia$ A mis amigos  $\boldsymbol{A}$ los de $\boldsymbol{a}c\acute{a}$ A mi director

## <span id="page-4-0"></span>´ Indice de contenidos

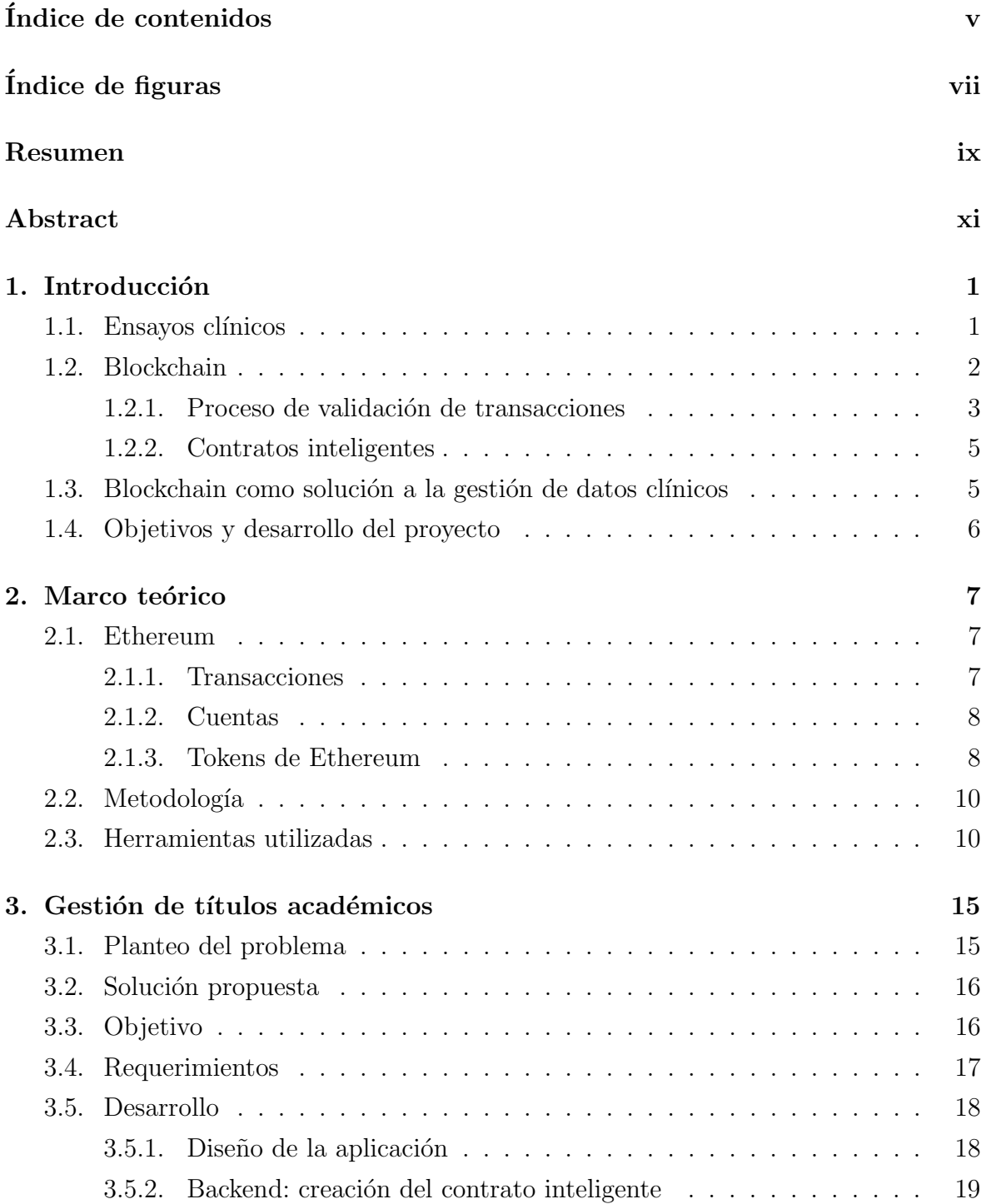

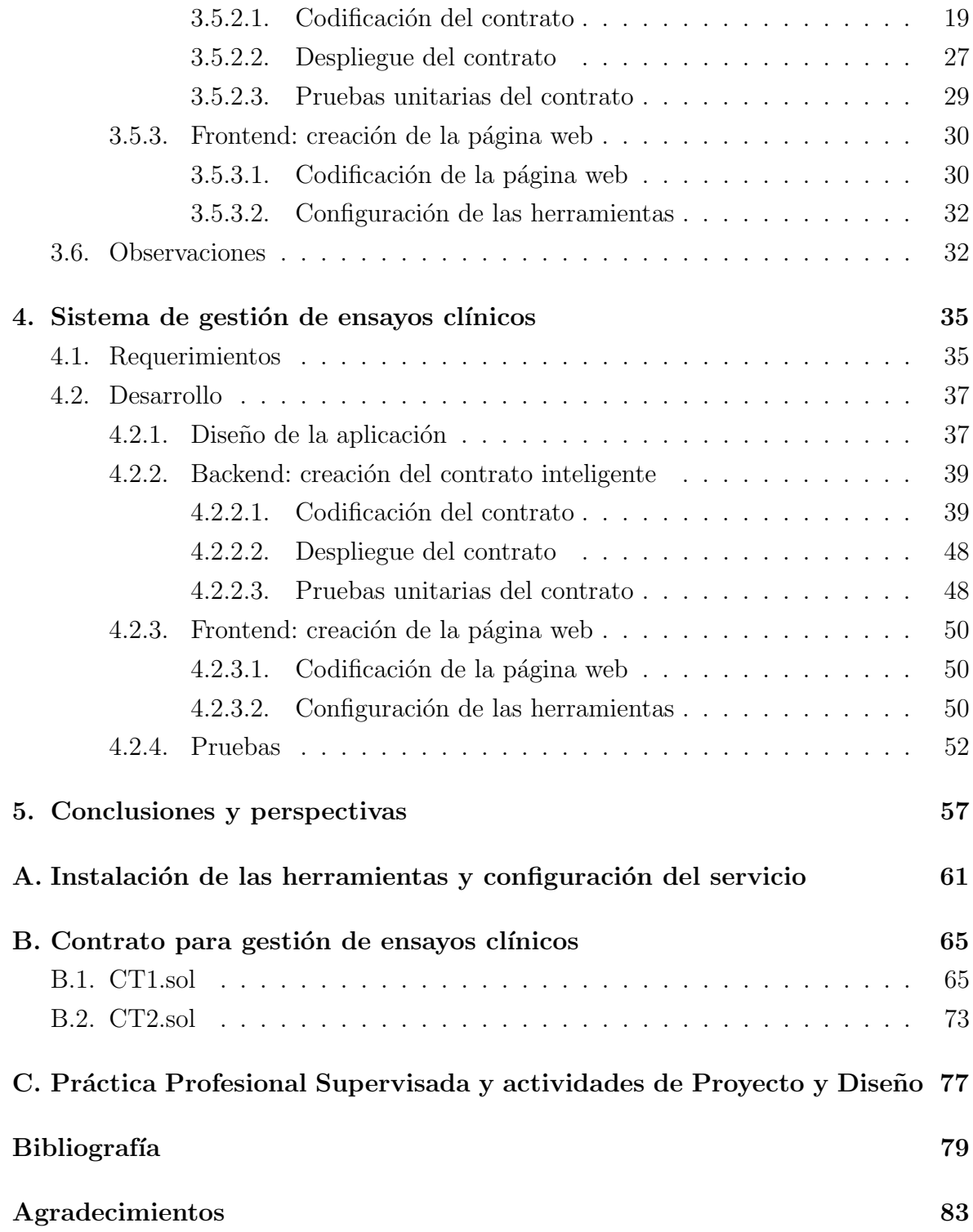

## <span id="page-6-0"></span>´ Indice de figuras

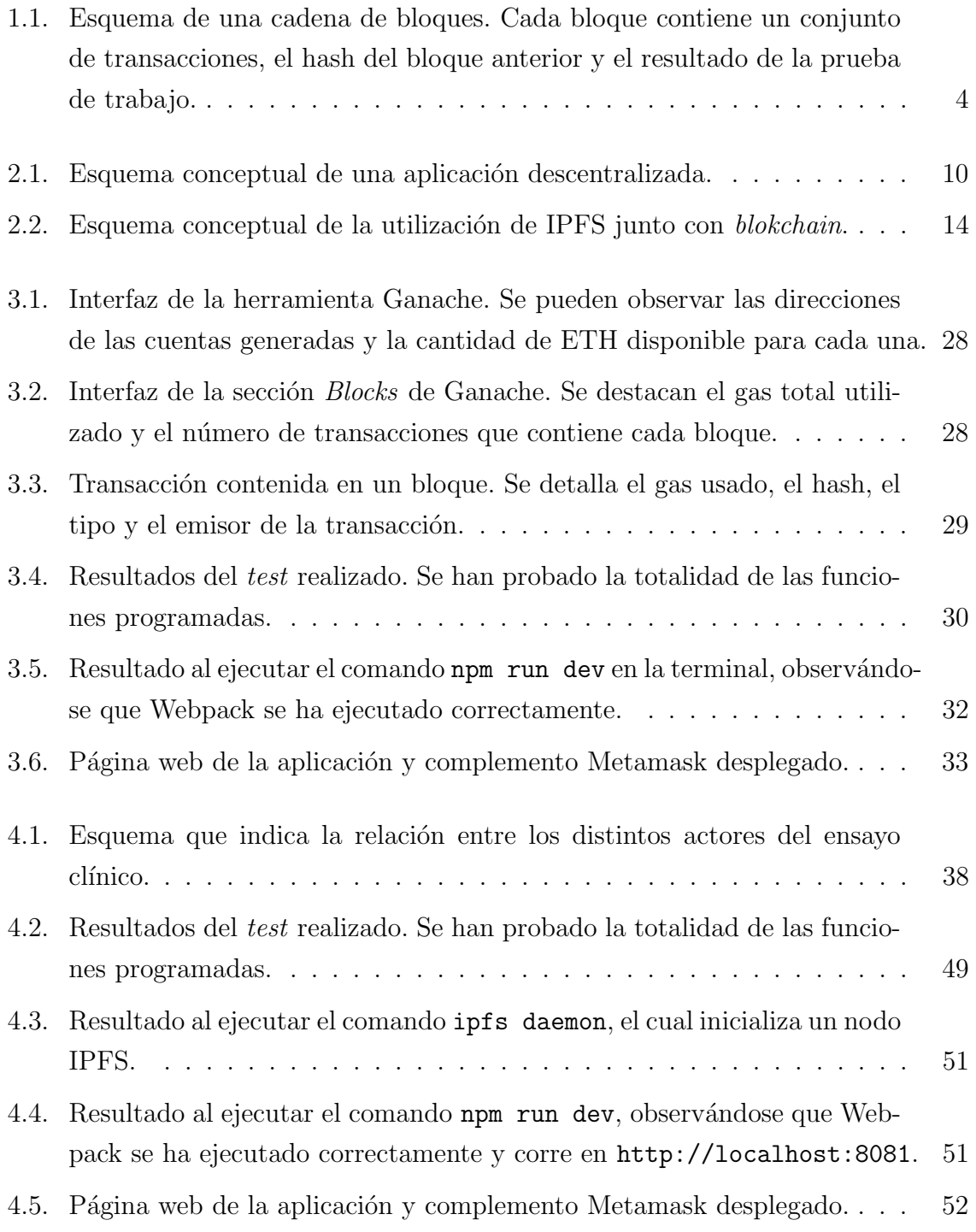

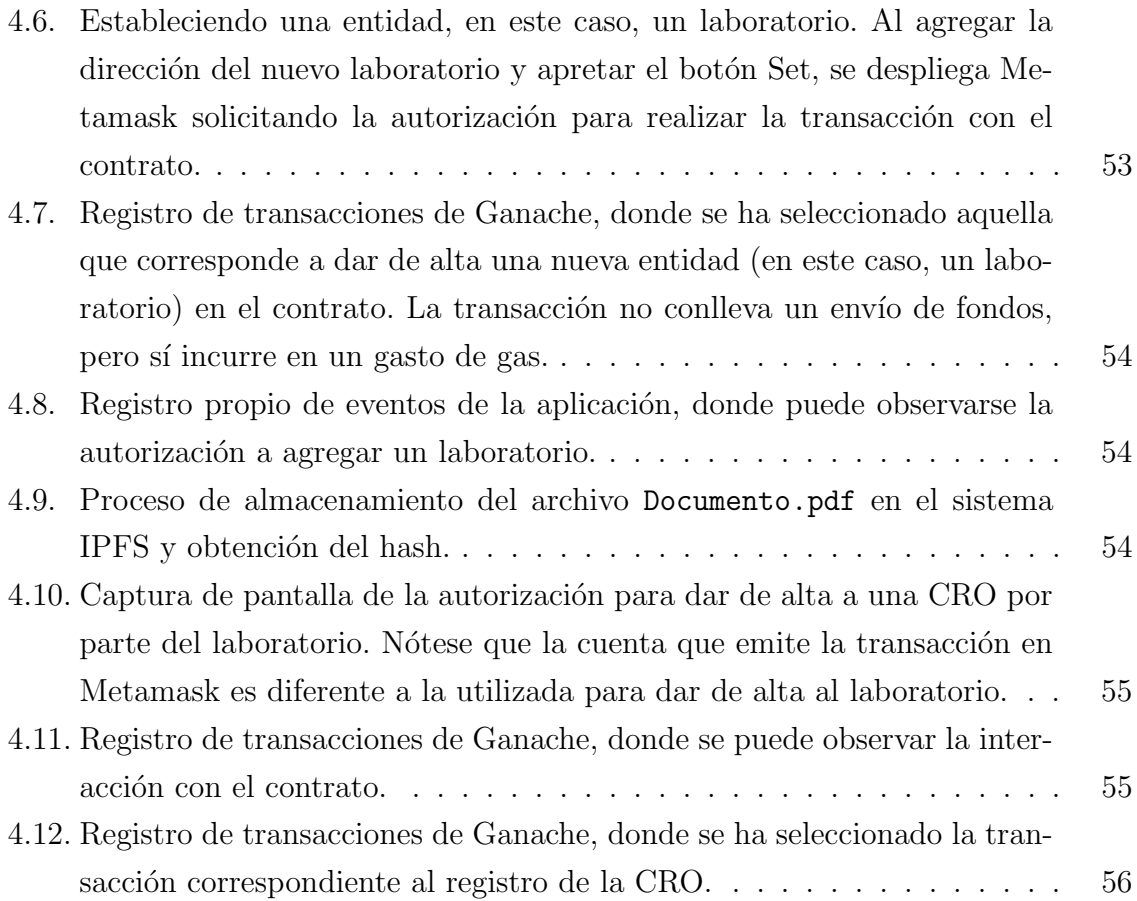

## <span id="page-8-0"></span>Resumen

Los ensayos o pruebas clínicas consisten en estudios u observaciones sobre la respuesta en el cuerpo humano de nuevas tecnologías médicas, ya sean medicamentos, tratamientos o dispositivos médicos. En general, implican la recolección y el análisis de datos médicos de un gran número de individuos participantes. En el presente trabajo se desarrolló una aplicación descentralizada para facilitar el manejo de estos datos utilizando como base la tecnología *blockchain*. Este sistema garantiza privacidad, inmutabilidad y trazabilidad de los datos allí almacenados. La operación sobre el blockchain se realiza a través de contratos inteligentes, que consisten en programas que permiten la disposición de reglas lógicas. En este trabajo se identificaron los principales requerimientos del problema, se realizó el desarrollo de los contratos inteligentes sobre la red Ethereum y, finalmente, se programó la interfaz web que permite la interacción entre los usuarios y los contratos.

Palabras clave: CONTRATOS INTELIGENTES, ENSAYOS CLÍNICOS, BLOCK-CHAIN, ETHEREUM

## <span id="page-10-0"></span>Abstract

Clinical trials consist of studies or observations on the response of new medical technologies in human body, whether medications, treatments or medical devices. In general, they involve the collection and analysis of medical data from a large number of individuals. In the present work, a descentralized application was developed to facilitate the management of this data using the blockchain technology. This system guarantees data privacy, inmutability and traceability. The blockchain operation is performed by smart contracts, which consist of programs that automate actions in the network according to logical rules. Three stages were developed: first, the main requirements or the application were identified. Second, smart contracts were coded over the Ethereum network and, finally, the interface that allows interaction between the user and the contract was programmed as a web application.

#### Keywords: SMART CONTRACTS, CLINICAL TRIALS, BLOCKCHAIN, ETHEREUM

# <span id="page-12-0"></span>Capítulo 1 Introducción

#### <span id="page-12-1"></span>1.1. Ensayos clínicos

Los ensayos clínicos son investigaciones médicas en las que se evalúan medicamentos, tratamientos o dispositivos médicos, con el objeto de diagnosticar su eficacia y seguridad. Son llevadas a cabo por instituciones públicas o privadas y requieren la participación voluntaria de personas tanto sanas como enfermas [\[1\]](#page-90-1).

Dentro del campo de los estudios clínicos, la farmacología clínica evalúa los efectos de los f´armacos en los seres humanos. En estos estudios se distinguen tres fases previas a la comercialización de un nuevo fármaco y una fase posterior  $[2]$ :

- Fase 1: son pruebas de seguridad iniciales en un nuevo medicamento. Se intenta establecer el rango de dosis tolerado por los voluntarios. Estos ensayos a veces se realizan en pacientes gravemente enfermos (por ejemplo, en el campo del cáncer), y son monitoreados de cerca.
- Fase 2: son ensayos cl´ınicos controlados para evaluar la eficacia y seguridad en pacientes con la enfermedad que se va a tratar. Se evalúan los efectos para distintos rangos de dosis. Estos ensayos generalmente representan la demostración más rigurosa del medicamento.
- Fase 3: son estudios realizados en grandes y variados grupos de participantes. Se exploran y discriminan las reacciones más frecuentes según las características de los mismos. Estos ensayos a menudo proporcionan gran parte de la información necesaria para el prospecto y el etiquetado del medicamento.
- Ease 4: son estudios llevados a cabo luego de aprobada la comercialización del medicamento para establecer la aparición de nuevas reacciones adversas, la confirmación de la frecuencia de las conocidas y las estrategias de tratamiento.

Los estudios clínicos generalmente involucran muchas partes interesadas a lo largo de todo el proceso, desde laboratorios y entes reguladores hasta m´edicos y pacientes, generando un gran flujo de información y datos sin procesar que luego serán evaluados [\[3\]](#page-90-3). Por lo tanto, es esencial que toda la información se registre cuidadosamente y no esté sujeta a manipulación, de modo tal que se asegure la integridad y la veracidad de la misma [\[4\]](#page-90-4).

Sin embargo, ante las numerosas entidades involucradas, el gran flujo de datos, el dinero y el tiempo invertidos en un ensayo clínico, a menudo se presentan situaciones de manipulación y alteración de los estudios  $[3]$ . Los errores involuntarios y los fraudes, incluyendo el cambio de resultados y la publicación selectiva, son algunos de los problemas que atentan contra la integridad de los ensayos y perjudican la calidad de la investigación  $[5]$ .

La auditoría de los datos también es una complicación. Actualmente, no están consolidados sistemas que brinden la supervisi´on de los datos en tiempo real, y son limitados los procesos de trazabilidad de los mismos [\[6\]](#page-90-6).

A su vez, los crecientes costos de desarrollo y el tiempo son barreras importantes para la innovación en el desarrollo de los fármacos. Se estima que el costo promedio para comercializar un medicamento se encuentra entre USD 643 y USD 2000 millones de d´olares, mientras que el tiempo ronda entre 6 y 14 a˜nos desde el inicio de las pruebas clínicas hasta la comercialización [\[7\]](#page-90-7).

<span id="page-13-0"></span>Ante esta problemática, la tecnología *blockchain* puede ser un método de bajo costo para auditar y confirmar la fiabilidad de los estudios científicos  $[8]$ .

#### 1.2. Blockchain

El blockchain o cadena de bloques es una tecnología que, si bien remonta sus orígenes a principios de los a˜nos 90, comenz´o a ganar relevancia en 2008 con el surgimiento de la criptomoneda Bitcoin [\[9\]](#page-90-9).

Blockchain se define como una red peer–to–peer que consiste esencialmente de una base de datos distribuida que almacena registros de transacciones en forma de bloques encriptados [\[10\]](#page-90-10). Funciona como un libro contable en el que se almacenan de forma permanente cada una de las transacciones de la red y no está bajo el control de ninguna organizaci´on. Las transacciones son intercambios de tokens, los cuales se definen como objetos que tienen valor solo dentro de cierto contexto. En el caso de Bitcoin, los tokens representan monedas digitales.

Una red blockchain está constituida por sus participantes, denominados nodos. Cada nodo en esta red peer–to–peer posee una copia del registro de transacciones. Si un usuario desea enviar una cantidad de tokens a otro, puede hacerlo anunciando públicamente esta transacción y le corresponde a la red verificar si es correcta. Sin embargo, es factible que un usuario pueda tratar de manipular la red y emitir más de una transacción del mismo token a diferentes usuarios. Estas situaciones se evitan al exigir una prueba de trabajo de cada nodo que verifique la transacción.

#### <span id="page-14-0"></span>1.2.1. Proceso de validación de transacciones

A continuación se describe en forma más detallada el proceso de validación de las transacciones.

#### Creación del bloque

Cuando se produce una transacción entre un usuario y otro de la red, esta se emite hacia todos los nodos. Las transacciones emitidas en un período de tiempo se agrupan en un bloque y espera a ser validado. El bloque contiene principalmente la información de las transacciones, el hash del ´ultimo bloque validado y un campo denominado nonce [\[11\]](#page-90-11).

El hash es una función criptográfica pseudoaleatoria que transforma cualquier bloque arbitrario de datos en una nueva serie de caracteres de longitud fija. Independientemente de la longitud de los datos de entrada, el valor hash de salida tiene siempre la misma longitud. Posee, además la siguiente propiedad: sea  $h(x) = y$  la función hash, con x el valor de entrada e y el de salida; si se conoce el valor x, luego y es fácil de calcular; sin embargo, si se conoce el valor de y, la mejor manera de encontrar el valor  $x$  es a través de prueba y error.

#### Validación del bloque

Este proceso consiste en que los nodos utilicen su poder de c´omputo para resolver el algoritmo de prueba de trabajo. Estos nodos se denominan mineros.

La prueba de trabajo o *proof of work* es un mecanismo para validar las transacciones de la red, y está basado en el poder de cómputo de los nodos. Aquellos que dispongan de mayor capacidad de procesamiento tienen mayor probabilidad de validar el siguiente bloque, obteniendo un incentivo económico.

La validación de un bloque consiste en encontrar la solución a un proceso inverso de hash. El protocolo establece y comunica una serie de bits como el valor de salida del hash del bloque a validar. Luego, se debe encontrar el valor nonce tal que el hash de todo el bloque produzca exactamente el valor establecido. Por ser la función hash una función pseudoaleatoria completamente impredecible, la mejor manera de encontrarlo es a través de prueba y error, variando repetidamente el *nonce*, calculando el hash y viendo si coincide. El resultado de esto es un número que, al combinarlo con el hash del nuevo bloque, permite enlazarlo a la cadena de bloques. Esto se observa en la Figura

[1.1.](#page-15-0) En el blockchain de Bitcoin, la red debe realizar un promedio de 2<sup>69</sup> intentos antes de encontrar un bloque válido.

<span id="page-15-0"></span>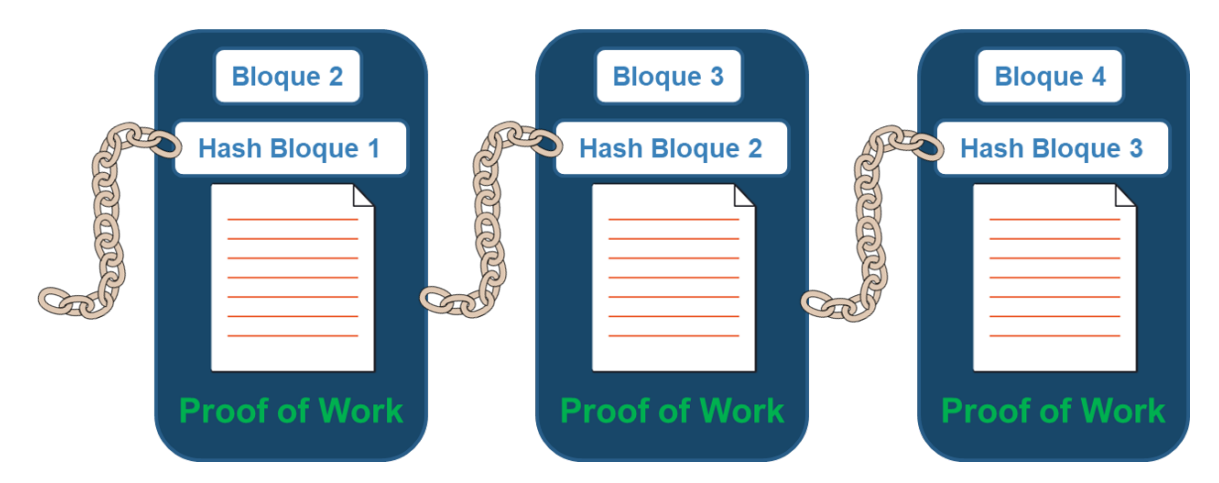

Figura 1.1: Esquema de una cadena de bloques. Cada bloque contiene un conjunto de transacciones, el hash del bloque anterior y el resultado de la prueba de trabajo.

#### Distribución y verificación de la solución

La solución es encontrada por algún nodo y es emitida hacia el resto de los mineros, los cuales verifican que la solución sea correcta de acuerdo a la información del bloque a validar. Este proceso no es computacionalmente costoso ya que requiere calcular el hash del bloque con la solución encontrada tan sólo una vez.

#### Encadenamiento del bloque

Si la solución es verificada por la mayoría de los nodos, el bloque nuevo es validado, al igual que las transacciones que contiene, añadiéndose a la cadena de bloques. En este proceso, con la finalidad de compensar a los mineros por este trabajo computacional, el nodo que encontró la solución recibe una recompensa en tokens que, en el caso de Bitcoin, es la criptomoneda que lleva su nombre. Además, las transacciones pueden realizarse con *fees* o tarifas de transacción que son otorgadas al minero como recompensa [\[9\]](#page-90-9).

El algoritmo de prueba de trabajo es un mecanismo de consenso para validar las transacciones, siendo este uno de los pilares de esta tecnología. Además de la prueba de trabajo o *proof of work*, existen también la prueba de participación o *proof of stake* y la prueba de importancia o proof of importance [\[12\]](#page-91-0).

Es importante resaltar que este protocolo brinda transparencia al tener un registro compartido y auditable. El hecho de que los bloques estén anidados indican que son dependientes entre sí y, por lo tanto, implica que los registros sean inmutables. Esto es así ya que si un nodo produce un cambio en la información de alguna transacción <span id="page-16-0"></span>anterior, modificaría el hash del bloque y el de los bloques sucesivos, por lo que no estaría avalado por el resto de los nodos.

#### 1.2.2. Contratos inteligentes

Un contrato inteligente es un programa que es almacenado y ejecutado en una red  $blockchain$  y permite automatizar transacciones de acuerdo a reglas lógicas. Cuando se dispara una condición programada en un contrato, esta ejecuta la cláusula contractual autom´aticamente. Tiene como principal objetivo brindar la seguridad del cumplimiento de las cláusulas de un contrato tradicional. Se pueden utilizar en cualquier transacción que requiera un acuerdo registrado entre partes [\[13\]](#page-91-1). Sin embargo, las plataformas blockchain que permiten la ejecución de estos contratos, como Ethereum, permiten a su vez el almacenamiento de datos en la red, ampliando inconmensurablemente su funcionalidad.

### <span id="page-16-1"></span>1.3. Blockchain como solución a la gestión de datos clínicos

El principio básico de la tecnología blockchain es que cualquier servicio puede construirse de manera transparente, descentralizada y segura. Por lo tanto, los usuarios tienen un alto grado de control, autonomía y confianza en los datos y en la integridad de los mismos. Blockchain permite el seguimiento e inviolabilidad de datos para todo el flujo de documentos en un ensayo cl´ınico. Por lo tanto, garantiza la trazabilidad, la transparencia y la gestión del ensayo a través del uso de contratos inteligentes. Al mismo tiempo, la tecnología garantiza un control preciso de los datos, su seguridad y su visualización  $[5]$ .

Grandes farmacéuticas como Pfizer, Amgen y Sanofi están utilizando blockchain como un medio para agilizar el proceso de desarrollo y prueba de nuevos medicamentos, abordando los problemas actuales en el proceso de ensayos cl´ınicos mencionados en la sección [1.1](#page-12-1) [\[14\]](#page-91-2). Reducir el costo de los ensayos y mejorar su tasa de éxito depende de una mejor gestión y manipulación de los datos.

Específicamente, las características principales de la plataforma que podrían afrontar los desafíos de los ensayos clínicos son:

- Origen de los datos: las transacciones en la red tienen una marca de tiempo y son inmutables, por lo cual la información clínica almacenada posee trazabilidad.
- Digitalización: las transacciones están digitalizadas, por lo que se minimiza la necesidad de documentos escritos.
- Privacidad y uso compartido de los datos: dependiendo de c´omo se establezcan las reglas en el contrato inteligente, los datos pueden ser privados, estableciendo derechos de permiso para su manipulación o visualización.
- Descentralización: las redes blockchain están formadas por nodos alrededor del mundo, existiendo una disponibilidad constante de los datos.

#### <span id="page-17-0"></span>1.4. Objetivos y desarrollo del proyecto

El objetivo general de este Proyecto Integrador es diseñar y desarrollar un prototipo funcional de aplicación descentralizada basada en la tecnología blockchain para facilitar el manejo de los datos generados en un ensayo cl´ınico mediante el uso de contratos inteligentes. En particular, se debe:

- Diseñar los contratos inteligentes que permitan el registro y la gestión de los datos clínicos, teniendo en cuenta las partes interesadas.
- Diseñar una interfaz que permita a los usuarios interactuar con los datos.
- Realizar las pruebas correspondientes para asegurar la ausencia de errores en el software.

El proyecto se dividió en dos etapas. La primera consistió en la adquisición de experiencia con el entorno de programación de contratos inteligentes. Para eso, se realizó una aplicación para la emisión, validación y visualización de certificados académicos digitales del Instituto Balseiro. La segunda etapa consistió íntegramente en el desarrollo del *software* de gestión de datos de los ensayos clínicos.

Esta presentación escrita del trabajo realizado se organiza de la siguiente manera. En el capítulo [2](#page-18-0) se describe el marco teórico, detallando la tecnología con la cual se trabaja y las herramientas utilizadas, mientras que en el cap´ıtulo [3](#page-26-0) se detalla el proceso de desarrollo de la aplicación de gestión de certificados académicos. Luego, en el capítulo [4](#page-46-0) se expone el proceso del diseño, programación y evaluación del software de gestión de datos de los ensayos clínicos. Finalmente, en el capítulo [5](#page-68-0) se presentan algunas conclusiones, y se discuten algunos aspectos claves y perspectivas del trabajo a futuro. [A](#page-72-0)demás se incluven en este documento tres apéndices. En el apéndice A se describen las instrucciones para la instalación y puesta en marcha de un proyecto de contratos inteligentes sobre la red Ethereum. En el apéndice [B](#page-76-0) se encuentra el código completo de los contratos inteligentes para el manejo de ensayos clínicos, mientras que en el ap´endice [C](#page-88-0) se detallan las actividades realizadas en el presente Proyecto Integrador, de acuerdo a los requerimientos académicos específicos de la carrera de Ingeniería Mecánica.

## <span id="page-18-0"></span>Capítulo 2

## Marco teórico

En este capítulo se describe el marco conceptual establecido para llevar adelante este trabajo, al igual que las herramientas computacionales de programación, verificación y ejecución de los contratos inteligentes presentados en los próximos capítulos. Es muy importante destacar en este punto que todas estas herramientas son de c´odigo abierto.

#### <span id="page-18-1"></span>2.1. Ethereum

Ethereum es una red blockchain especializada en ejecutar contratos inteligentes [\[11,](#page-90-11) [15\]](#page-91-3). Est´a basada en la Ethereum Virtual Machine (EVM), software que posee la propiedad de ser Turing completo. En este sentido, la EVM puede ejecutar programas con todas las características de los códigos que se utilizan habitualmente en una computadora, como asignar variables, utilizar bucles, etc.; lo cual permite crear aplicaciones más complejas y de una manera más simple y eficiente utilizando contratos inteligentes. Sin embargo, dado que esta máquina virtual está conectada a un blockchain, es necesario impedir que se puedan correr códigos de ejecución en tiempo infinito. Para ello, la arquitectura Ethereum dispone de un mecanismo denominado gas para que el sistema no colapse [\[16\]](#page-91-4).

#### <span id="page-18-2"></span>2.1.1. Transacciones

El gas es la forma que implementa Ethereum para calcular el coste de las transacciones y está estrictamente relacionado al gasto computacional de procesar una transacción en la red. Cada tipo de operación básica en la EVM está cuantificada a través de su costo en gas.

Por otro lado, la red Ethereum implementa su propia criptomoneda, el ether (ETH). Este token surge esencialmente como la forma de pago entre los usuarios que realizan transacciones para registrar datos en la red y los nodos mineros por la prestación de los recursos computacionales.

En Ethereum, el costo total de una transacción se calcula de la siguiente manera:

#### $Costofotal = GasUsado \times PrecioDelGas$

Donde el gas usado es el total de gas consumido por la transacción y el precio del gas es el precio que se está dispuesto a pagar por la transacción. Este último es establecido por el usuario que quiere realizar la transacción (aunque existe un valor de mercado), y mientras mayor sea su valor, mayor prioridad tendrá para ser validada por los mineros, por lo que menor será el tiempo de validación. El precio del gas estándar es 20 gwei (1 ETH =  $10^9$  gwei), siendo el tiempo de validación de la transacción de aproximadamente 13 segundos [\[17\]](#page-91-5).

El motivo por el que el precio de las transacciones se calcula en base al gas y no al ether se debe al valor volátil del último. Si se pagase en ether y su valor sube, el costo de la transacción aumentaría, pudiendo alcanzar valores insostenibles.

#### <span id="page-19-0"></span>2.1.2. Cuentas

Uno de los componentes principales de Ethereum son las cuentas. Cada cuenta está representada por un arreglo de 20 bytes. Existen dos tipos:

- Cuentas de propiedad externa: cuentas de usuario, controladas por claves privadas.
- Cuentas de contrato: relacionadas a los contratos y controladas por su propio código.

La diferencia fundamental entre éstas es que las primeras pueden enviar mensajes a otras cuentas externas o a cuentas de contrato mediante la creación y firma de una transacci´on utilizando su clave privada. Un mensaje entre dos cuentas externas es simplemente una transferencia de valor a través de  $(ether)$ . Pero un mensaje de una cuenta de propiedad externa a una de contrato activa el c´odigo de la cuenta del contrato, permitiéndole realizar las acciones para las que este esté programado (por ejemplo, transferir tokens, almacenar datos en la red, realizar algún cálculo o crear nuevos contratos) [\[18\]](#page-91-6).

Por otra parte, las cuentas de contrato no pueden iniciar nuevas transacciones por su cuenta, solo pueden realizar transacciones en respuesta a otras transacciones que hayan recibido.

#### <span id="page-19-1"></span>2.1.3. Tokens de Ethereum

Los tokens de Ethereum son estructuras producidas por un contrato inteligente con el objeto de representar unidades de valor, desde objetos físicos como el oro o la propiedad de un terreno hasta monedas y servicios. Las propiedades y funciones de cada token están completamente sujetas al uso que se establezca para ellos.

#### Token ERC20

ERC20 es una interfaz estandarizada que garantiza la interoperabilidad entre tokens [\[19\]](#page-91-7). Los tokens ERC20 son un subconjunto de tokens de Ethereum que implementan un conjunto de funciones en com´un. De esta manera, los contratos inteligentes que desarrollen tokens que cumplan con este estándar podrán interactuar fácilmente entre sí y los tokens podrán ser intercambiados  $[20]$ .

La particularidad de este tipo de token es que son fungibles, es decir, son divisibles o gastables. La fungibilidad es una de las propiedades m´as importantes del dinero.

#### Token ERC721

ERC721 es similar a ERC20 ya que ambos son estándares que garantizan la interoperabilidad entre tokens [\[21\]](#page-91-9). La principal diferencia es que los tokens ERC721 son no fungibles. Son utilizados para representar unidades de valor que no pueden ser divisibles: el voto en un sistema de elección, la propiedad de un inmueble o el registro clínico de un paciente son algunos ejemplos. Esto implica que también son únicos, es decir, cada token posee atributos específicos que pueden ser valorados de manera diferente según el intercambio y no siempre se pueden usar de manera intercambiable. Por esta razón, estos tokens son llamados coleccionables [\[22\]](#page-91-10).

Al igual que los tokens ERC20, pueden ser intercambiados, y exige la implementación de las siguientes funcionalidades básicas:

- name: muestra el nombre del token.
- symbol: muestra el símbolo del token.
- total Supply: retorna la cantidad de tokens de esta clase existentes en el  $block$ chain.
- balanceOf: cantidad de tokens que posee una cuenta.
- owner Of: retorna la cuenta que es dueña de un determinado token.
- approve: otorga permiso a otra cuenta para transferir el token.
- takeOwnership: es usada por una cuenta aprobada para obtener la posesión del token.
- transfer: transfiere un token
- tokenOfOwnerByIndex: muestra un token específico de un usuario.
- tokenMetadata: retorna un dato almacenado o un link externo correspondiente a un token.
- **Transfer**: no es una función, sino un evento, un mensaje que se emite a la red. En este caso, el mensaje se emite cuando se transfiere un token.
- Approval: evento emitido cuando se otorga permiso a una cuenta para transferir un token.

#### <span id="page-21-0"></span>2.2. Metodología

El desarrollo de la aplicación consta fundamentalmente de dos partes: el backend y el *frontend*. El primero tiene relación con la codificación de los contratos inteligentes y su despliegue en el blockchain. El frontend, en cambio, es la parte de interfaz de usuario, es decir, el desarrollo de la página web. En la Figura [2.1](#page-21-2) se observa un esquema de la aplicación, en donde se identifican el backend y el frontend y dónde son utilizadas las distintas herramientas descriptas en la sección [2.3.](#page-21-1)

<span id="page-21-2"></span>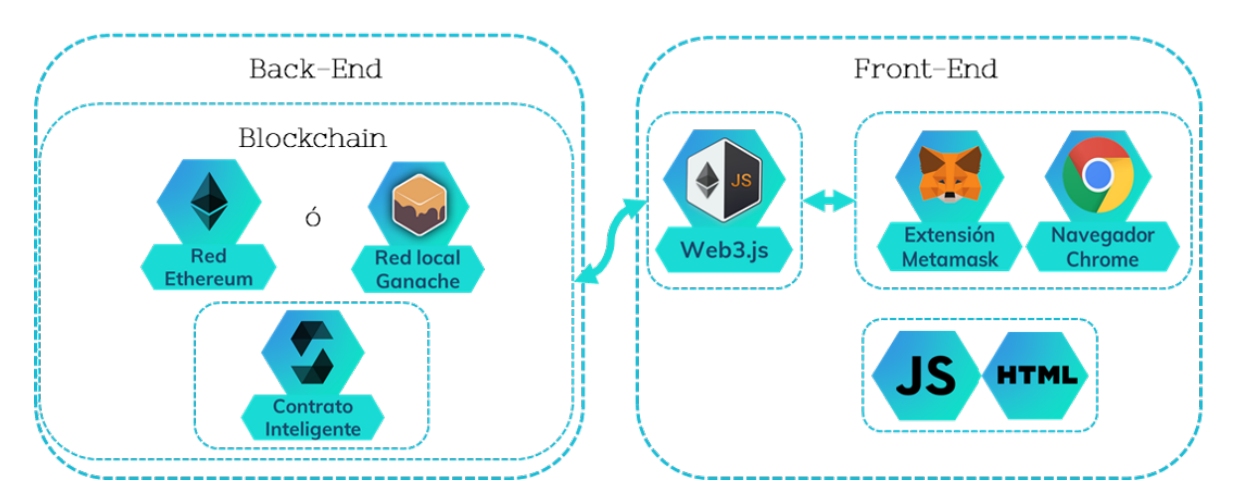

Figura 2.1: Esquema conceptual de una aplicación descentralizada.

#### <span id="page-21-1"></span>2.3. Herramientas utilizadas

Esta sección tiene como objetivo realizar un breve análisis de los componentes que se requieren para llevar a cabo el desarrollo de la aplicación, de modo que permita tener una idea clara de c´omo ensamblar un entorno de trabajo adecuado que cumpla con las características y requerimientos necesarios. En el apéndice [A](#page-72-0) se detalla la instalación y configuración de estas herramientas.

Realizar el contrato inteligente y desplegarlo en el blockchain es poco conveniente, debido a que hay que pagar por cada transacción allí realizada. Por esta razón, para el desarrollo de este trabajo se utiliza una red virtual que simula todas las características del real. Esto incluye una cadena de bloques propia en la que se pueden tener distintas cuentas de usuario que se utilizarán para realizar diversos tipos de transacciones. A su vez, incluye un entorno de desarrollo que permite facilitar y agilizar algunas tareas como, por ejemplo, la compilación y el despliegue del contrato.

Se requiere también una serie de herramientas que permitan la ejecución de la aplicación web.

#### Lenguajes utilizados

- $\blacksquare$  Solidity: es un lenguaje de alto nivel utilizado para la implementación de contratos inteligentes. Su sintaxis es similar a la de JavaScript y está enfocado específicamente a la EVM. Solidity está tipado de manera estática y acepta, entre otras cosas, herencias, bibliotecas y tipos complejos definidos por el usuario [\[23\]](#page-91-11).
- HTML: es un lenguaje utilizado, junto con JavaScript y CSS, para el desarrollo de una página web. Describe la estructura básica de una página y organiza la forma en que se muestra su contenido, por ejemplo definiendo párrafos, tablas e imágenes [\[24\]](#page-91-12).
- CSS: es un lenguaje de reglas en cascada que se utiliza para aplicar un estilo al contenido en HTML, por ejemplo colocando colores de fondo y fuentes [\[24\]](#page-91-12).
- JavaScript: es un lenguaje de programación comúnmente utilizado en el desarrollo web. Es un lenguaje de script del lado del cliente, lo que significa que el c´odigo es procesado por el navegador web del cliente en lugar de hacerlo en el servidor. Permite mejorar la interfaz del usuario logrando que sean interactivas y creando contenido din´amico (por ejemplo animaciones complejas, botones pulsables y menus emergentes) [\[25\]](#page-92-0). En este proyecto, este lenguaje es utilizado en la programación de los tests de los contratos inteligentes y en el desarrollo del frontend, es decir, de la página web.

#### NodeJS

NodeJS es un entorno que permite ejecutar código JavaScript del lado del servidor. Se necesita esta característica porque ciertos archivos de configuración de los contratos inteligentes se escriben en JavaScript y NodeJS permite ejecutarlos de manera local [\[26\]](#page-92-1).

#### Node Package Manager (NPM)

NPM es un gestor de paquetes que permite descargar e instalar módulos de JavaScript para poder utilizarlos en el desarrollo de programas. Este se ejecuta a través de la línea de comandos y permite manejar las dependencias para las aplicaciones [\[27\]](#page-92-2).

#### Ganache

No es conveniente desplegar los contratos inteligentes directamente a Ethereum en la etapa de desarrollo, ya que implica un costo económico, por lo que una buena idea es realizar el despliegue en un blockchain de prueba. Si bien existen algunas redes de prueba de Ethereum (Rinkeby, Ropsten, etc.), es conveniente poder simular al blockchain en forma local, dado que permite incluso trabajar desconectado de Internet. Esto se puede conseguir con la herramienta Ganache, la cual posee dos características fundamentales: un blockchain privado y una serie de cuentas de usuario que permiten la interacción con el contrato inteligente.

Ganache permite iniciar rápidamente un *blockchain* personal de Ethereum de manera local, que puede usarse para desplegar contratos inteligentes sin tener que gastar ether real y ejecutar pruebas del mismo, inspeccionar el estado del blockchain (bloques, transacciones, cuentas, saldos, costos de gas), todo esto de manera sencilla [\[28\]](#page-92-3).

Para este trabajo se lo utilizó en la ejecución de un blockchain privado de Ethereum de manera local en la cual se despliegan los contratos inteligentes, además de monitorear las transacciones y la creación de bloques.

#### **Truffle**

Truffle es un framework o entorno de trabajo que permite realizar el proceso de compilación, despliegue y testeo de los contratos inteligentes de una manera sencilla. Permite además la facilidad de estructuración y fácil manejo de datos, ya que cuenta con diferentes proyectos prearmados que pueden utilizarse como base para el proyecto propio, permitiendo trabajar tanto el *frontend* como el backend. La ejecución de Truffle es por medio de línea de comando.

#### Web3

La interfaz de usuario se desarrolla en los lenguajes JavaScript y HTML. Para que la aplicación interactúe con el contrato almacenado en el blockchain, se utiliza la biblioteca Web3.js. Esta, además de permitir llamadas a las funciones del contrato, posibilita obtener informaci´on m´as detallada de la red, como los eventos, las transacciones, el número de bloques, entre otros.

#### Webpack

Webpack es una herramienta que permite ciertas facilidades en el desarrollo del  $frontend$  de la aplicación. Esencialmente, es una herramienta de compilación que gestiona los c´odigos escritos en JavaScript, HTML, CSS, entre otros, y ofrece un servidor web para poder lanzar la aplicación.

#### Google Chrome

Naturalmente, se necesita un navegador web el cual permita mostrar la página web. Se utilizó Google Chrome debido a que es compatible con el complemento Metamask, el cual se describe a continuación.

#### Metamask

Metamask es un complemento compatible, entre otros, con el navegador Chrome, y hace de puente entre el blockchain Ethereum y el navegador, permitiendo interactuar con contratos inteligentes de una forma fácil. También funciona como una billetera, es decir, un gestor de cuentas con las cuales se puede interactuar con el blockchain. Metamask puede conectarse a cualquiera de las redes Ethereum, ya sea la red principal (MainNet), las redes de prueba (Rinkeby, Ropsten, etc.) o una red local. En este caso, Metamask se conecta con Ganache y gestiona las cuentas de usuario simuladas por dicho blockchain.

#### IPFS

IPFS (del ingl´es Interplanetary File System) es un sistema de archivos distribuido que recopila ideas exitosas de sistemas anteriores peer–to–peer como BitTorrent. Ofrece ventajas como la posibilidad de tener sitios web completamente distribuidos, incluyendo archivos o gran cantidad de datos.

Como este sistema es peer–to–peer, no existen nodos que lo conformen que sean privilegiados. Los nodos almacenan objetos IPFS de forma local, se conectan entre sí y transfieren estos objetos, los cuales representan archivos (como imágenes o vídeos) y otras estructuras de datos.

La particularidad que tienen los archivos almacenados bajo este sistema es que cada uno est´a codificado criptogr´aficamente (es decir, hasheado). A diferencia del protocolo HTTP, la dirección del archivo está determinada por su contenido, es decir, por el hash, el cual es único.

IPFS tiene la particularidad de que cada nodo de la red almacena sólo el contenido en el que está interesado, y cierta información de indexación que ayuda a determinar

<span id="page-25-0"></span>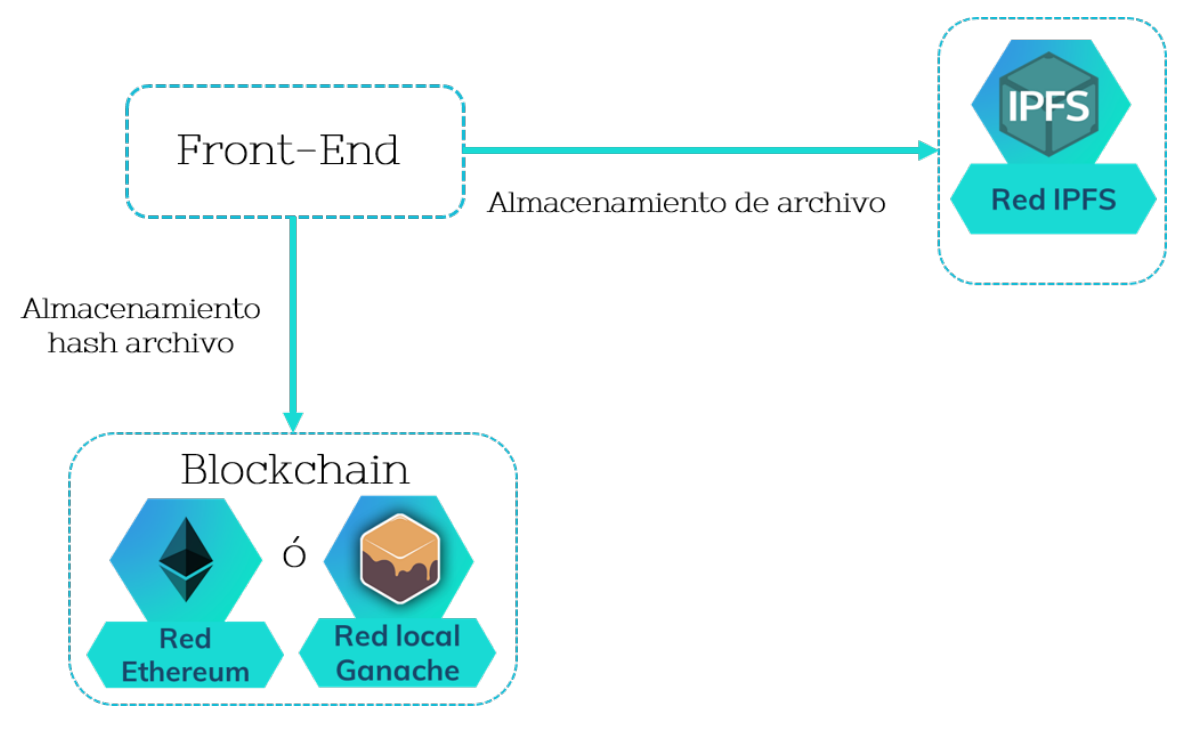

Figura 2.2: Esquema conceptual de la utilización de IPFS junto con blokchain.

quién está almacenando qué. Al buscar archivos, se está pidiendo a la red que encuentre los nodos que almacenen el contenido detrás del hash del archivo. Por ende, en lugar de un servidor, la comunicación se produce con un objeto específico y se está buscando una ruta de acceso a ese objeto. Este funcionamiento se diferencia al del protocolo HTTP, el cual el identificador es la ubicación del archivo o servidor [\[29\]](#page-92-4).

Con IPFS es posible resolver el problema del almacenamiento de archivos de gran tamaño en las redes *blockchain*. De esta manera, los archivos se almacenan en el sistema IPFS, mientras que en la red *blockchain* sólo se guardan los hashes de los archivos, como se observa en la Figura [2.2](#page-25-0)

# <span id="page-26-0"></span>Capítulo 3 Gestión de títulos académicos

La emisión, validación y visualización de los datos clínicos de un paciente se puede asimilar al manejo de otros tipos de datos. En una primera instancia del proyecto, y con el objeto de adquirir experiencia en el manejo de la tecnología *blockchain* y las herramientas a utilizar, se desarrolló una aplicación descentralizada cuya función es la emisión, validación y visualización de títulos académicos de egresados del Instituto Balseiro.

En este capítulo se presenta una aplicación basada en la tecnología blockchain en la cual, a través del uso de contratos inteligentes, se puede asignar títulos académicos a estudiantes. Se identifican los requerimientos básicos, así como las soluciones para solventarlos. Se realiza el desarrollo del backend y el frontend, describiendo cada una de sus partes y la funcionalidad que cumplen de manera detallada.

#### <span id="page-26-1"></span>3.1. Planteo del problema

El proceso de emisión de certificados universitarios es costoso y generalmente demora mucho tiempo, ya que implican el pago de personal y una serie de trámites. Estos trámites incluyen no solo la verificación de las materias cursadas y aprobadas del candidato al título en evaluación, sino también la firma de distintos niveles jerárquicos dentro de la universidad. Además, se requiere un nivel extra-universitario de gestión, a través de la verificación por parte de distintos estamentos a nivel ministerial nacional. Si bien las universidades nacionales han adoptado distintos sistemas informáticos, como los sistemas SIU Guaraní [\[30\]](#page-92-5), todavía se requiere del soporte en papel del título.

Más aún, existen numerosas situaciones donde otras instituciones necesitan verificar el título de una persona, por lo que la demora en la emisión del título y su indisponibilidad en la red presentan cuellos de botella.

Por otro lado, se han registrado numerosos casos de falsificación de títulos académi-cos. La adulteración del título de abogado en la UBA [\[31\]](#page-92-6) y del título de grado en ingeniería mecánica en la UTN [\[32\]](#page-92-7) son algunos ejemplos. Aunque es penado por la Ley, es relativamente sencillo adulterar un documento público, y por la recompensa algunas personas deciden asumir los riesgos.

La causa común de estos problemas es que el sistema de validación de certificados es gestionado por personas y sistemas de información centralizados, siendo ineficiente a lo largo de todo el proceso y generando una confianza desmesurada en estos, volviendo el sistema susceptible a actos de corrupción. Todo esto produce la pérdida de confianza en los títulos en papel, así como otras dificultades asociadas. Por tal motivo, es conveniente buscar otra metodolog´ıa que permita moderar las dificultades que estas situaciones implican.

#### <span id="page-27-0"></span>3.2. Solución propuesta

La aplicación desarrollada busca mitigar la problemática planteada. La solución propuesta es gestionar los títulos por medio de la tecnología blockchain, específicamente utilizando un contrato inteligente, de manera tal de aprovechar su ventaja de inmutabilidad y trazabilidad de los datos almacenados en esa red. De esta manera, se desarrolla una aplicación que permita al Instituto Balseiro el registro, validación y visualización de los títulos académicos de sus egresados. En una primera instancia, funcionaría como respaldo a los títulos en papel.

Una de las ventajas que proporciona el registrar los títulos usando los contratos inteligentes es la inmutabilidad, ya que al almacenar los datos en el blockchain estos no pueden ser alterados, lo que a su vez permite tener acceso público a dichos datos. Esto es, cualquier persona o sistema será capaz de acceder a la red para visualizarlos. Otra ventaja sería la rapidez con la que se validaría el título, ya que si un estudiante se gradúa y obtiene su título profesional, el registro de este será prácticamente inmediato, lo cual resulta útil tanto para trámites relacionados con la vida laboral o afines a estudios de un grado más alto.

#### <span id="page-27-1"></span>3.3. Objetivo

El objetivo es diseñar y desarrollar un prototipo funcional de aplicación descentralizada basada en la tecnología *blockchain* para la emisión, validación y visualización de certificados académicos digitales, mediante el uso de contratos inteligentes. En particular, se debe:

- Diseñar los contratos inteligentes que permitan el manejo de los datos, que en este caso son los certificados digitales.
- Diseñar una interfaz que permita a los usuarios interactuar con los certificados.

Realizar las pruebas correspondientes para asegurar la ausencia de errores en el software.

#### <span id="page-28-0"></span>3.4. Requerimientos

Se enumeran a continuación los requerimientos básicos que debe cumplir la aplicación a desarrollar:

- Inmutabilidad de los datos: la información correspondiente a los títulos académicos debe estar registrada en una red descentralizada, principalmente para asegurar la inmutabilidad de los datos.
- Disponibilidad de los datos: la información de los certificados emitidos, de los estudiantes y de las autoridades debe ser visible para todo el público, de modo tal que cualquiera pueda consultar la información.
- Roles: se debe asegurar que solo las autoridades puedan validar los certificados digitales. Por esto, deben existir distintos tipos de usuarios.
- Flexibilidad: la funcionalidad de la aplicación debe ser primitiva. Sin embargo, se debe diseñar una estructura y una lógica de funcionamiento que permita en un futuro añadir características nuevas.

De esta manera, se identifican los requerimientos específicos que la aplicación debe cumplir:

- 1. Registrar datos básicos de las carreras universitarias del Instituto Balseiro. Esto solo puede realizarlo alguna autoridad de la institución.
- 2. Modificar los datos de una carrera. Esto solo puede realizarlo alguna autoridad de la institución. No se pueden modificar carreras que hayan sido validadas.
- 3. Validar los datos de una carrera anteriormente añadida. Esta función debe ser accesible exclusivamente por la autoridad máxima de la institución.
- 4. Visualizar información de una carrera universitaria que esté registrada.
- 5. Registrar datos básicos de los títulos académicos. Esto solo puede realizarlo alguna autoridad de la institución.
- 6. Modificar los datos de un t´ıtulo. Esto solo puede realizarlo alguna autoridad de la institución. No se pueden modificar títulos que hayan sido validados.
- 7. Validar los datos de un título anteriormente añadido. Esta función debe ser accesible exclusivamente por la autoridad máxima de la institución.
- 8. Además de estar referenciados en la información del títulos registrado en la red, los egresados deben ser dueños de su título.
- 9. Debe existir un único registro por cada título.
- 10. Visualizar información de un título académico que haya sido emitido.
- 11. Visualizar los usuarios correspondientes a las autoridades de la institución responsables del registro y validación de los títulos.

#### <span id="page-29-0"></span>3.5. Desarrollo

#### <span id="page-29-1"></span>3.5.1. Diseño de la aplicación

En base a los requerimientos especificados, se desarrolló un prototipo funcional de un sistema distribuido para la emisión, visualización y verificación de certificados educativos digitales utilizando la tecnología blockchain, específicamente la red Ethereum, donde se tiene en cuenta las necesidades de los distintos actores (estudiantes, universidades y entidades que deseen visualizar los títulos). Mediante la implementación de contratos inteligentes, se añaden en Ethereum los títulos académicos de los egresados, de modo que estos queden registrados en la red y, al ser validados, no puedan ser modificados. A su vez, estos datos pueden ser consultados con relativa facilidad.

Se diseñó la aplicación para cuatro tipos de usuarios:

- Director: es la máxima autoridad del instituto y responsable de la validación del certificado.
- Secretario: entidad responsable del registro del t´ıtulo en la red. Es una autoridad del instituto y es designada por el director.
- Egresado: es la entidad dueña del título.
- Público: pueden visualizar los títulos.

<span id="page-29-2"></span>En primer lugar, la aplicación debe asegurar que sólo las cuentas de secretario y director puedan emitir y validar el título, respectivamente. Es en este punto en que se plantea de qué manera se pueden representar y gestionar los títulos en un contrato inteligente. La solución a este problema la tiene el estándar ERC721, el cual se detalló en la sección [2.1.](#page-18-1)

#### 3.5.2. Backend: creación del contrato inteligente

El desarrollo del *backend* consiste en la codificación, compilación, despliegue y testeo del contrato.

El primer paso es codificar el contrato inteligente. Aquí se realizan las funciones y se declaran las variables y estructuras de datos necesarias que almacenan los datos en el blockchain.

Una vez escrito el código, el siguiente paso es compilarlo con la ayuda de Truffle, el cual descarga y utiliza el compilador de Solidity. Mediante el comando truffle compile, se compilan los contratos inteligentes escritos en lenguaje Solidity.

Una vez que se logra la compilación sin errores se procede al despliegue, que consiste en enviar el código del contrato al *blockchain* de prueba Ganache, nuevamente por medio de Truffle, utilizando el comando truffle migrate. Al momento de desplegar el contrato, se crearán transacciones en bloques que serán minados y adheridos a la cadena de bloques.

De esta manera, en este punto se puede interactuar con el contrato por medio de Truffle y la consola de comandos. Sin embargo, en este proyecto se utilizó un método m´as efectivo para probar su funcionalidad y comprobar que no tiene errores. Este método consiste en desarrollar un código a partir de *pruebas unitarias* (*unit test* en inglés). Para ello, se escribe un código en lenguaje JavaScript que interactúa con el contrato llamando a sus funciones y comprobando sus salidas. El objetivo es atacar al contrato de distintas formas y asegurarse de que cada función del contrato funciona perfectamente. Este paso es muy importante ya que, una vez que la aplicación esté lista y se despliegue el contrato en el blockchain real de Ethereum, este no puede ser modificado nunca más. La ejecución de las pruebas codificadas en archivos JavaScript se realiza mediante el comando truffle test.

#### <span id="page-30-0"></span>3.5.2.1. Codificación del contrato

#### Importación de archivos

En primer lugar, se importan los archivos externos necesarios. El lenguaje Solidity soporta declaraciones de importación de archivos, las cuales permiten ampliar la funcionalidad del contrato con las caracter´ısticas de los contratos importados. En este caso, se importan dos contratos: Ownable.sol y ERC721.sol, ambos de la biblioteca OpenZeppelin [\[33\]](#page-92-8).

Esta biblioteca cuenta con una serie de contratos inteligentes estandarizados que aliviana la labor de los desarrolladores. Cuenta con una API estable, lo que significa que los contratos que utilizan esta biblioteca seguirán estando vigentes al actualizar a una nueva versión. Los contratos de esta biblioteca implementan funcionalidades

comunes en los proyectos de Ethereum, lo que significa que están ampliamente probados y revisados.

El contrato **Ownable**.sol posee las funciones relacionadas al dueño del contrato. El mismo a˜nade una nueva entidad, la cual es el due˜no del contrato, e implementa funciones para la gestión de esta entidad. Por otro lado, el contrato ERC721. sol posee la implementación del token ERC721 detallada en la sección [2.1.](#page-18-1)

#### Variables y estructuras de datos

La elección de las variables de estado y estructuras a utilizar es una parte importante del desarrollo. Si bien los datos almacenados en el blockchain tienen la ventaja de la inmutabilidad, el precio a pagar por ello es relativamente elevado. Por esta razón, es necesario que el uso de este recurso sea eficiente.

Para el almacenamiento de datos, Solidity brinda varios tipos elementales que pueden ser combinados para crear estructuras m´as complejas. Los tipos que se utilizan en este contrato son [\[34\]](#page-92-9):

- Booleano o bool: los posibles valores son true y false.
- Entero
	- int: entero con signo. Se pueden asignar tamaños variables, desde 8 hasta 256 bits en pasos de 8, aclarando el valor a continuación de int. Por ejemplo, int32 es un entero con signo de 32 bits. int es un alias para int256.
	- uint: entero sin signo. La aclaración para int es equivalente en este caso.
- Dirección o address: contiene un valor de 20 bytes y se utilizan para almacenar direcciones de Ethereum.
- $\blacksquare$  string: cadena de caracteres UTF-8-codificado de tamaño dinámico.

Luego, las estructuras de datos son:

- Estructura o struct: son tipos de datos construidos utilizando otros tipos.
- $\blacksquare$  Mapeo o mapping: son tipos de datos declarados como mapping (Key  $\Rightarrow$  Value). Key es la clave del mapping y puede ser casi cualquier tipo de dato. Value es el valor del mapping y puede ser casi cualquier tipo de dato, incluso otro mapping. Esta estructura puede ser vista como tabla hash, aunque en este caso la clave no es realmente almacenada en el mapping, sólo su hash. Por esto, los mappings no tienen un length o un concepto de fijar clave o valor, implicando que no pueda encontrarse la clave a partir del valor, pero sí en sentido inverso.

A continuación se muestran y describen las variables y estructuras utilizadas para almacenar los datos ingresados:

address director, secretary

Descripción: variables tipo address que almacenan las direcciones del director y el secretario, respectivamente.

```
uint careerId
```
**Descripción:** es utilizada para asignar un *id* a las carreras que se vayan registrando. Sirve también para llevar un registro de la cantidad de carreras registradas.

```
uint titleId
```
**Descripción:** es utilizada para asignar un *id* a los títulos que se vayan registrando. Sirve tambi´en para llevar un registro de la cantidad de t´ıtulos registrados.

```
struct Career {
    string nameCareer;
    string dataCareer;
    bool isValidCareer;
}
```
Descripción: estructura de datos que almacena la información de una carrera. nameCareer: nombre de la carrera,

dataCareer: título de la carrera,

isValidCareer: bool que determina si la carrera está validada o no.

```
struct Title {
    string nameStudent;
    string dniStudent;
   uint toCareerId;
    bool isValidTitle;
```
}

Descripción: estructura de datos que almacena la información de un título. nameStudent: nombre del estudiante,

dniStudent: dni del estudiante,

toCareerId: id de la carrera correspondiente,

isValidTitle: bool que determina si el título está validado o no.

```
mapping (uint => Career) _idToCareer
```
Descripción: relaciona un id de carrera con la estructura que almacena su información.

```
mapping (uint => Title) _idToTitle
```
**Descripción:** relaciona un id de título con la estructura que almacena su información.

#### Modificadores de funciones

Un modificador de función es una propiedad que permite cambiar el comportamiento que tienen las funciones del contrato de una manera ágil. Permiten comprobar el cumplimiento de una condición antes de ejecutar la función  $[35]$ . En este caso se han creado dos modificadores, los cuales cada uno comprueba si la cuenta que ejecuta la función es la del director o del secretario. Los mismos se denominan onlyDirector y onlySecretary, respectivamente. Por ejemplo, sea la función:

```
function setDirector(address _director) external onlyDirector
```
Puede observarse que en la declaración de esta función está expresado el modificador onlyDirector, por lo que se comprobar´a que el usuario que la llame sea efectivamente el director.

#### Constructor

Un constructor es una función que se ejecuta exclusivamente cuando el contrato es desplegado en el blockchain. En este caso, es utilizada para establecer las cuentas de director y secretario, asignándolas al dueño del contrato, es decir, al que lo desplegó.

#### Funciones

Con el objeto de cumplir con los requerimientos expuestos en [3.4,](#page-28-0) se implementaron en el contrato inteligente una serie de funciones. En la siguiente lista se enumeran las funciones desarrolladas, describiendo en cada una los argumentos de entrada y de salida, el tipo de usuario que tiene acceso y una breve descripción.

function setDirector(address \_director) external onlyDirector

Descripción: asigna la cuenta que juega el rol de director en el contrato inteligente. El director al inicio del contrato es el que lo desplegó.

Tipo de usuario con acceso: Director.

function getDirector() external view returns (address)

Descripción: retorna la dirección del director.

Tipo de usuario con acceso: Público.

function setSecretary(address \_secretary) external onlyDirector

Descripción: asigna la cuenta que juega el rol de secretario en el contrato inteligente. El secretario al inicio del contrato es el que lo desplegó.

Tipo de usuario con acceso: Director.

function getSecretary() external view returns (address)

Descripción: retorna la dirección del secretario.

Tipo de usuario con acceso: Público.

```
function addCareer(string _nameCareer,
string _dataCareer) external onlySecretary
```
Descripción: registra en el blockchain los datos básicos de una carrera universitaria, específicamente su nombre y su titulación. Esto lo hace utilizando la estructura Career. Le otorga a la carrera un número identificador utilizando la variable careerId.

Tipo de usuario con acceso: Secretario.

function updateCareer(uint \_careerId, string \_nameCareer, string \_dataCareer) external onlySecretary

**Descripción:** permite modificar una carrera ingresando su id, siempre y cuando la carrera no haya sido validada.

Tipo de usuario con acceso: Secretario.

function validateCareer(uint \_careerId, string \_nameCareer, string \_dataCareer) external onlyDirector

Descripción: valida los datos de una carrera anteriormente añadida, utilizando la variable isValidCareer.

Tipo de usuario con acceso: Director.

function numberOfCareers() external view returns (uint)

Descripción: retorna la cantidad de carreras existentes en el contrato inteligente.

Tipo de usuario con acceso: Público.

function addTitle(uint \_toCareerId, string \_nameStudent, string \_dniStudent, string \_uri, address \_student) external onlySecretary

Descripción: registra en el blockchain los datos de un título universitario, específicamente el nombre y dni del egresado, la carrera e información extra del certificado. Esto lo hace utilizando la estructura Career. Le otorga al título un número identificador utilizando la variable titleId y crea el token ERC721 representativo, transfiriéndolo a la cuenta del estudiante.

Tipo de usuario con acceso: Secretario.

function updateTitle(uint \_titleId, uint \_toCareerId, string \_nameStudent,string \_dniStudent,string \_uri)external onlySecretary

**Descripción:** permite modificar un título ingresando su *id*, siempre y cuando este no haya sido validado.

Tipo de usuario con acceso: Secretario.

function validateTitle(uint \_titleId, uint \_toCareerId, string \_nameStudent, string \_dniStudent,string \_uri)external onlyDirector

Descripción: valida los datos de un título anteriormente añadido, utilizando la variable isValidToken.

Tipo de usuario con acceso: Director.

function numberOfTitles() external view returns (uint)

Descripción: retorna la cantidad de títulos existentes en el contrato.

Tipo de usuario con acceso: Público.

function getTitlesByOwner(address \_student) external view returns(uint[])
Descripción: retorna los títulos (tokens) que posee una cuenta.

Tipo de usuario con acceso: Público.

function dataCareer(uint \_careerId) external view returns(string, string, bool)

Descripción: retorna los datos de una carrera.

Tipo de usuario con acceso: Público.

function dataTitle(uint \_titleId) external view returns (string, string, uint, string, bool, address)

Descripción: retorna los datos de un título.

Tipo de usuario con acceso: Público.

#### Eventos

La emisión de eventos es una herramienta de Ethereum que facilita la comunicación entre el contrato inteligente y la interfaz de usuario. Cuando una transacción es realizada, el contrato puede emitir un evento que el frontend puede recibir y procesar. En este contrato, los eventos implementados están relacionados con el registro y la validación de carreras y títulos, emitiendo información, a través parámetros, como su  $id$  y sus datos básicos. Estos son:

event NewDirector(address previousDirector, address newDirector)

Descripción: se ha establecido la dirección del director.

Parámetros: address previousDirector: dirección anterior, address newDirector: nueva dirección.

event NewSecretary(address previousSecretary, addressnewSecretary)

Descripción: se ha establecido la dirección del secretario.

Parámetros: address previousSecretary: dirección anterior, address newSecretary: nueva dirección.

**event CareerAdded(uint careerId, string nameCareer,** string dataCareer)

Descripción: una carrera ha sido registrada.

Parámetros: uint careerId:  $id$  de la carrera, string nameCareer: nombre de la carrera, string dataCareer: titulación de la carrera.

event CareerUpdated(uint careerId, string nameCareer, string dataCareer)

Descripción: una carrera ha sido modificada.

Parámetros: uint careerId: id de la carrera, string nameCareer: nombre de la carrera, string dataCareer: titulación de la carrera.

event CareerValidated(uint careerId, string nameCareer, string dataCareer)

Descripción: una carrera ha sido validada.

Parámetros: uint careerId: id de la carrera, string nameCareer: nombre de la carrera, string dataCareer: titulación de la carrera.

event TitleAdded(uint titleId, string nameStudent, string dniStudent, string nameCareer, string uri, address student)

Descripción: un título ha sido registrado.

```
Parámetros: uint titleId: id del título,
             string nameStudent: nombre del estudiante,
              string dniStudent: dni del estudiante,
              string nameCareer: nombre de la carrera correspondiente,
             string uri: uri del título,
              address student: dirección del estudiante.
```
event TitleUpdated(uint titleId, string nameStudent, string dniStudent, string nameCareer, string uri, address student)

Descripción: un título ha sido modificado.

Parámetros: uint titleId: id del título,

string nameStudent: nombre del estudiante,

string dniStudent: dni del estudiante,

string nameCareer: nombre de la carrera correspondiente,

```
string uri: uri del título,
```
address student: dirección del estudiante.

event TitleValidated(uint titleId, string nameStudent, string dniStudent, string nameCareer, string uri, address student)

Descripción: un título ha sido validado.

```
Parámetros: uint titleId: id del título,
             string nameStudent: nombre del estudiante,
              string dniStudent: dni del estudiante,
              string nameCareer: nombre de la carrera correspondiente,
             string uri: uri del título,
              address student: dirección del estudiante.
```
#### 3.5.2.2. Despliegue del contrato

#### Configuración de la red Ganache

Para poder desplegar el contrato, el blockchain Ganache debe estar funcionando. Además de la red, esta herramienta genera 10 cuentas con sus respectivas claves públicas y privadas y 100 ETH iniciales. Esto se puede observar en la Figura [3.1.](#page-39-0)

#### Migración del contrato

A continuación, se despliega el contrato mediante el comando truffle migrate. En este caso, Truffle se ocupa de registrar el contrato y devolver su dirección en el blockchain. Por otra parte, Truffle expone el método artifact.require() al frontend. Este método funciona en forma similar al require() usual de JavaScript, pero además expone la abstracción del contrato para que pueda ser utilizada por el frontend.

Si bien las últimas versiones de Truffle brindan mucha información a la hora de comprobar si el despliegue del contrato ha sido realizado con éxito, se puede inspec-cionar el blockchain en Ganache. En la Figura [3.2](#page-39-1) se expone la sección Blocks, donde se observan los bloques que han sido minados con el gas total utilizado y el número de transacciones que contienen.

<span id="page-39-0"></span>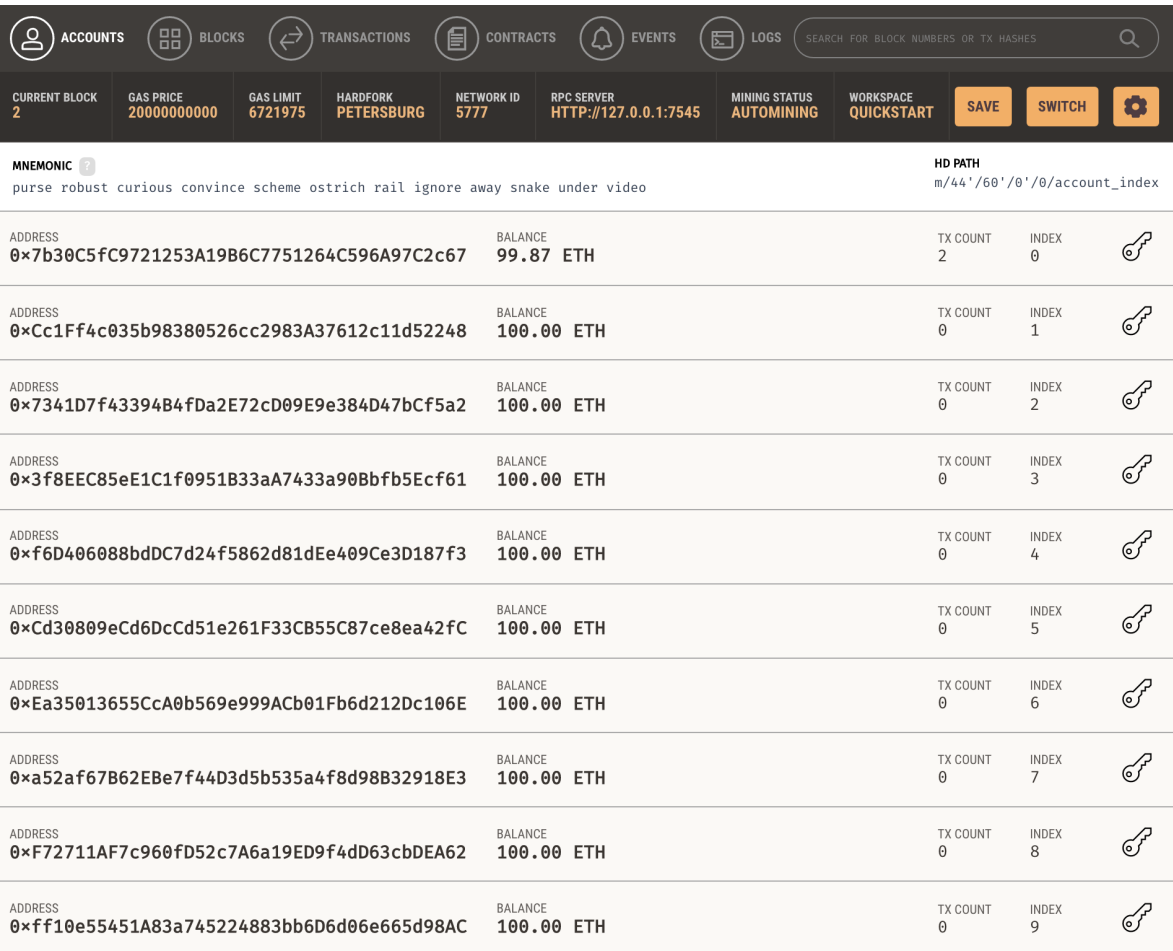

Figura 3.1: Interfaz de la herramienta Ganache. Se pueden observar las direcciones de las cuentas generadas y la cantidad de ETH disponible para cada una.

<span id="page-39-1"></span>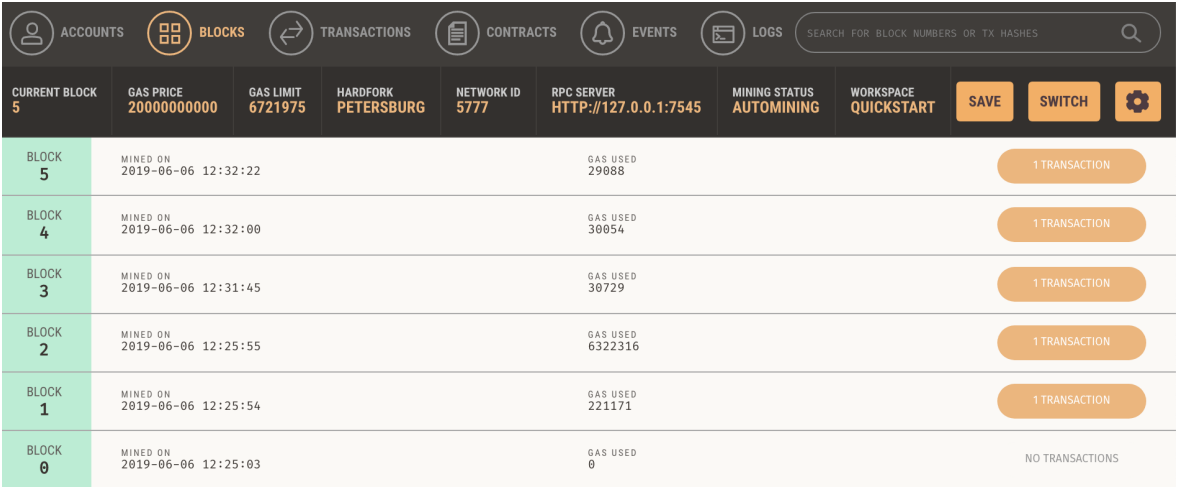

Figura 3.2: Interfaz de la sección Blocks de Ganache. Se destacan el gas total utilizado y el n´umero de transacciones que contiene cada bloque.

Al ingresar a cada uno de los bloques, se puede ver información más detallada del bloque minado y de las transacciones que contiene, como el gas usado, el hash, el tipo y el emisor de la transacción. Esto se muestra en la Figura [3.3.](#page-40-0)

### 3.5 Desarrollo 29

<span id="page-40-0"></span>

| <b>ACCOUNTS</b>                                                                                       | 88<br><b>BLOCKS</b>                        | ↩                           | <b>TRANSACTIONS</b>                  | 自<br><b>CONTRACTS</b>     | ුර<br><b>EVENTS</b>                                                | 囩<br>LOGS                                 | SEARCH FOR BLOCK NUMBERS OR TX HASHES |                              | u |
|----------------------------------------------------------------------------------------------------|--------------------------------------------|-----------------------------|--------------------------------------|---------------------------|--------------------------------------------------------------------|-------------------------------------------|---------------------------------------|------------------------------|---|
| <b>CURRENT BLOCK</b><br>- 5                                                                           | <b>GAS PRICE</b><br>20000000000            | <b>GAS LIMIT</b><br>6721975 | <b>HARDFORK</b><br><b>PETERSBURG</b> | <b>NETWORK ID</b><br>5777 | <b>RPC SERVER</b><br>HTTP://127.0.0.1:7545                         | <b>MINING STATUS</b><br><b>AUTOMINING</b> | <b>WORKSPACE</b><br><b>QUICKSTART</b> | <b>SWITCH</b><br><b>SAVE</b> | Ð |
| $\leftarrow$ BACK                                                                                     | <b>BLOCK 5</b>                             |                             |                                      |                           |                                                                    |                                           |                                       |                              |   |
| <b>GAS USED</b><br>29088                                                                              | <b>GAS LIMIT</b><br>6721975                | MINED ON                    | 2019-06-06 12:32:22                  | <b>BLOCK HASH</b>         | 0×438695fcdf43fa4ace67833fc171ad4e06f91cfae198c5a22090715f7fd8410a |                                           |                                       |                              |   |
| <b>TX HASH</b><br>CONTRACT CALL<br>0x1e7ca9afc48b3a204d88b0a61ff76ebab24cce698c2d753a58f0cbf4e4433c17 |                                            |                             |                                      |                           |                                                                    |                                           |                                       |                              |   |
| <b>FROM ADDRESS</b>                                                                                   | 0x7b30C5fC9721253A19B6C7751264C596A97C2c67 |                             | TO CONTRACT ADDRESS                  |                           | 0xe916ab623704b8C5C9cC0cF7f77C95D6C257b5F4                         | <b>GAS USED</b><br>29088                  | VALUE<br>$\Theta$                     |                              |   |

Figura 3.3: Transacción contenida en un bloque. Se detalla el gas usado, el hash, el tipo y el emisor de la transacción.

### 3.5.2.3. Pruebas unitarias del contrato

Las pruebas unitarias consistieron en verificar la funcionalidad de cada línea del c´odigo. Para eso, se crea un programa en lenguaje JavaScript conteniendo una serie de funciones que interactúan con el contrato inteligente. Específicamente, el programa realizado cumple con los siguientes propósitos, comprobados a partir de pruebas unitarias:

- Verifica que el dueño del contrato es el que lo desplegó.
- Interactúa con las funciones setDirector y setSecretary estableciendo el director y el secretario del contrato, respectivamente.
- Registra carreras con addCareer.
- Valida carreras con validateCareer.
- Interactúa con updateCareer modificando carreras. Verifica que sólo pueden modificarse carreras que no han sido validadas.
- Registra títulos con addTitle.
- Valida títulos con validateTitle.
- Interactúa con updateTitle modificando títulos. Verifica que sólo pueden modificarse títulos que no han sido validados.
- Para cada función, verifica que sólo las direcciones permitidas pueden acceder. Esto es:
	- Sólo el secretario puede registrar carreras con addCareer y modificarlas con updateCareer, y únicamente el director puede validarlas con validateCareer.
- Sólo el secretario puede registrar títulos con addTitle y modificarlos con updateTitle, y únicamente el director puede validarlos con validateTitle.
- Verifica los valores de retorno de las funciones: getDirector, getSecretary, numberOfCareers, numberOfTitles, getTitlesByOwner, dataCareer y dataTitle.
- Observa todos los eventos emitidos por el contrato, comprobando la correcta información de los parámetros.

Para ejecutar las pruebas unitarias se utiliza el comando truffle test, que permite lanzar todas las pruebas descriptas anteriormente. En la figura [3.4](#page-41-0) se muestran los resultados del test.

<span id="page-41-0"></span>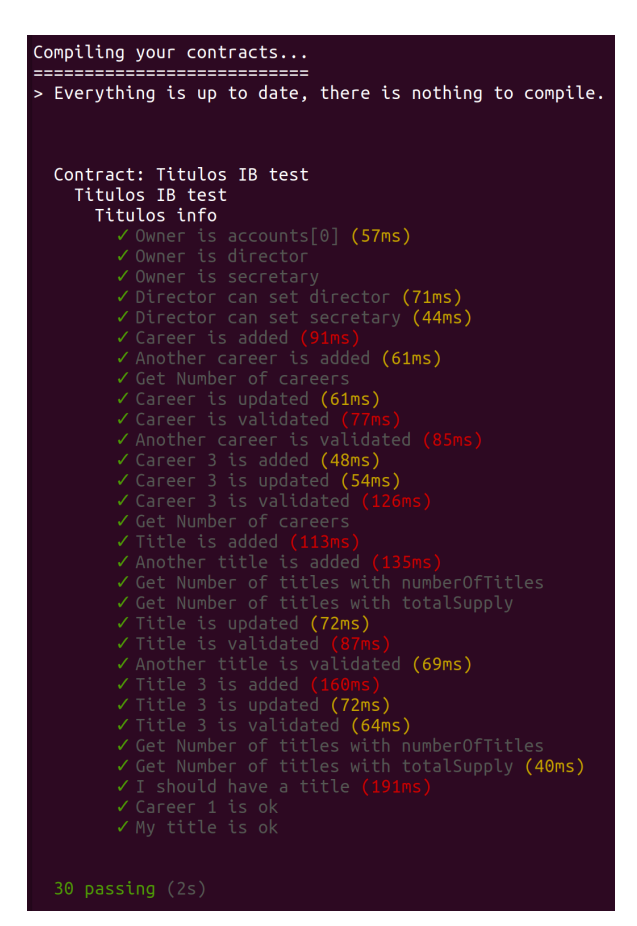

Figura 3.4: Resultados del test realizado. Se han probado la totalidad de las funciones programadas.

# 3.5.3. Frontend: creación de la página web

#### 3.5.3.1. Codificación de la página web

Para que el usuario pueda interactuar con las funciones del contrato, en el código JavaScript de la página se desarrollaron funciones análogas que interactúan con las del contrato. Además, se realizan funciones relacionadas a obtener información de la cuenta y de la red. Estas son:

renderCareer

Descripción: muestra en una tabla todas las carreras registradas en el blockchain. Para eso, utiliza la función dataCareer del contrato.

renderTitle

Descripción: muestra en una tabla todos los títulos registrados en el blockchain. Para eso, utiliza la función dataTitle del contrato.

setProvider

Descripción: configura web3 con Metamask y el nodo local Ganache.

**showNetwork** 

Descripción: muestra la información de la red blockchain con la cual está conectada. Para eso, se utiliza web3.eth.net.getNetworkType().

showCurrentBlockNumber

Descripción: muestra el número de bloques existentes en la red blockchain, utilizando web3.eth.getBlockNumber().

showAccounts

Descripción: muestra la dirección del usuario. Para eso, se utiliza la función de Web3 web3.eth.getAccounts().

showGetBalance

Descripción: muestra el número de *ethers* que posee el usuario. Para ellos, se usa la función de Web3 web3.eth.getBalance().

A su vez, se escriben los códigos en HTML y CSS que proporcionan la estructura visual de la página.

#### 3.5.3.2. Configuración de las herramientas

<span id="page-43-0"></span>Una vez realizado el programa, se lanza Webpack mediante el comando npm run dev en la terminal. En la Figura [3.5](#page-43-0) se observa que Webpack se ha ejecutado correctamente y corre en http://localhost:8081.

```
(base) agustin@agustin-N552VW:~/blockchain/ibtrials/titulosIB$ npm run
  titulosib@1.0.0 dev /home/agustin/blockchain/ibtrials/titulosIB
  webpack-dev-server
    wdsj: Project is running at http://localhost:8081/
           webpack output is served from /
    wds!:
           Content not from webpack is served from /home/agustin/blockchain/
        Ι÷
 btrials/titulosIB.
       <sub>1</sub>]: Hash: 6fda4e731d9800d519ce
Version: webpack 4.33.0
Time: 7091ms
Built at: 06/19/2019 9:58:18 PM
                             Size
                                                                         Chunk Names
              Asset
                                     Chunks
                        19.3 KiBindex.html
                                                 [emitted]
                        2.05 MiB
                                                               [big]titulosIB.js
                                            \OmegaFemitted
                                                                        main
                         5.5 MiB
titulosIB.js.map
                                            \bullet[emitted]
                                                                         main
Entrypoint main [big] = titulosIB.js
                                                 titulosIB.js.map`
Entrypoint main [big] = titulosib.js titulosib.js.map<br>[114] (webpack)-dev-server/client/utils/log.js 964 bytes {0} [built]<br>[214] multi (webpack)-dev-server/client?http://localhost ./app/javascript/<br>titulosIB.js 40 bytes {0
[215] (webpack)-dev-server/client?http://localhost 4.29 KiB \{0\} [built]
        [216]\left[\text{218}\right]221
\frac{1}{2}227\frac{1}{2}(webpack)-dev-server/client/utils/sendMessage.js 402 bytes {0} [buil
       (webpack)-dev-server/client/utils/reloadApp.js 1.63 KiB {0} [built]<br>(webpack)-dev-server/client/utils/createSocketUrl.js 2.77 KiB {0} [b
 \left[\bar{2}28\right][230]uilt
       (webpack)/hot sync nonrecursive ^\.\/log$ 170 bytes {0} [built]<br>./app/javascript/titulosIB.js 43.5 KiB {0} [built]
 \overline{[235]}37./node_modules/babel-runtime/regenerator/index.js 49 bytes {0} [buil
\bar{1}238\bar{1}./node_modules/babel-runtime/helpers/asyncToGenerator.js 906 bytes {
 241][built]
  ,<br>2781
       ./node_modules/web3/src/index.js 2.01 KiB {0} [built]<br>./node_modules/truffle-contract/index.js 437 bytes {0} [built]<br>584 hidden modules
 <sup>∶</sup>490 Ī
    wdm_: Compiled successfully.
```
Figura 3.5: Resultado al ejecutar el comando npm run dev en la terminal, observándose que Webpack se ha ejecutado correctamente.

Asimismo, se abre el navegador Chrome mostrando la página web que se ha desarrollado, que permite probar la funcionalidad completa de la aplicación. Es indispensable para ello que el navegador tenga el complemento Metamask instalado, y que el usuario esté familiarizado con el mecanismo de firma de trasacciones en Ethereum. En la Figu-ra [3.6](#page-44-0) se observa la página web de la aplicación junto con el complemento Metamask desplegado.

# 3.6. Observaciones

Se desarrolló una aplicación para el manejo de los títulos académicos del Instituto Balseiro utilizando la plataforma Ethereum. Se planteó la funcionalidad básica, regis-

<span id="page-44-0"></span>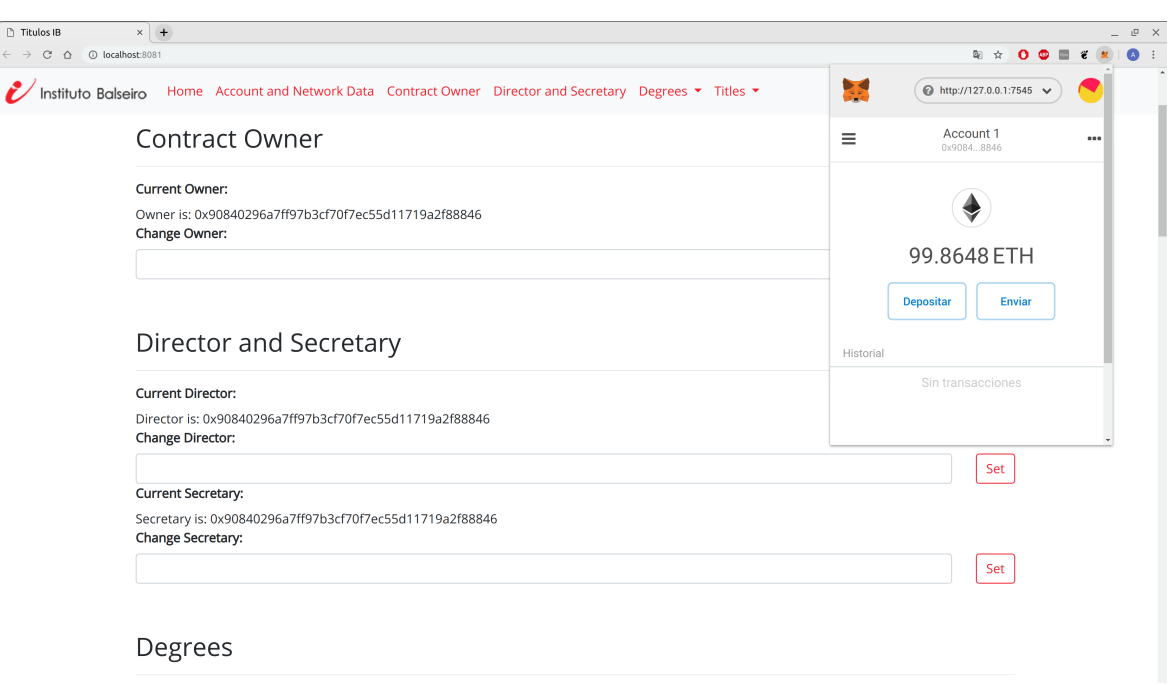

Figura 3.6: Página web de la aplicación y complemento Metamask desplegado.

trando sólo los datos básicos de las carreras y los títulos e implementando el token ERC721 para la gestión de los últimos. Sin embargo, esta estructura es flexible y sirve como base para futuros desarrollos de la aplicación. Algunas de las características que podrían añadirse son:

- Gestionar las cuentas de los egresados, registrando y validando las mismas en el contrato inteligente.
- Añadir nuevos datos de las carreras y los títulos. Incluso podrían registrarse datos de las materias y utilizar la plataforma al igual que los sistemas SIU Guarani.
- Implementar el sistema IPFS para asociar documentos como imágenes y PDF a los títulos. Este sistema es explicado y utilizado en el capítulo [4](#page-46-0) bajo un contexto similar.

# <span id="page-46-0"></span>Capítulo 4

# Sistema de gestión de ensayos clínicos

En este capítulo se presenta el trabajo llevado a cabo para desarrollar la aplicación descentralizada de gestión de ensayos clínicos en el blockchain de Ethereum. De forma similar al capítulo anterior, se detallan los requerimientos del sistema, el diseño y la implementación del *frontend* y del backend, las pruebas unitarias realizadas y una breve demostración de las funcionalidades del código.

# <span id="page-46-1"></span>4.1. Requerimientos

A continuación se establecen los requerimientos básicos que la aplicación a desarrollar debe cumplir:

- Inmutabilidad de los datos: los datos cl´ınicos de los pacientes deben almacenarse en una red descentralizada, de tal modo que se asegure la inmutabilidad de los mismos.
- Disponibilidad de los datos: la información del ensayo clínico, del laboratorio que lo promueve y de las autoridades reguladoras debe ser de dominio p´ublico. Asimismo, los datos médicos de los pacientes deben ser visibles solo para usuarios que estén autorizados.
- Roles: debe asegurarse la existencia de distintos tipos de usuarios. Por un lado, deben estar representados el laboratorio que promueve el ensayo y las autoridades reguladoras que revisan la información. Por otro lado, deben existir los roles correspondientes a los pacientes y médicos, dueños de sus datos clínicos.
- Flexibilidad: la funcionalidad de la aplicación debe ser primitiva. Sin embargo, la estructura y su lógica de funcionamiento deben estar diseñadas de tal modo que puedan añadirse características nuevas en un futuro.

De esta manera, se identifican los requerimientos específicos que la aplicación debe cumplir:

- 1. A˜nadir usuarios a la red. Registrar los datos de los mismos y asociarlos al rol correspondiente. Esto sólo lo pueden realizar otros usuarios que estén registrados y validados en la red.
- 2. Modificar los datos de un usuario. Esto solo puede realizarlo la cuenta que registr´o originalmente el usuario. No se pueden modificar usuarios que hayan sido validados.
- 3. Validar los datos de un usuario anteriormente añadido. Esta función debe ser accesible exclusivamente por el laboratorio.
- 4. Visualizar información de un usuario que esté registrado.
- 5. Registrar la información del ensayo clínico. Esto solo lo puede realizar el laboratorio.
- 6. Visualizar la información del ensayo clínico.
- 7. Cada paciente debe estar asociado a un médico, el cual es el responsable del control de sus datos clínicos.
- 8. Registrar la ficha técnica de un paciente. Esto solo puede realizarlo el médico responsable del paciente. La ficha técnica puede ser modificada por el mismo médico.
- 9. Visualizar la ficha técnica de un paciente.
- 10. Añadir un dato clínico de un paciente. Esto solo puede realizarlo el médico responsable del paciente.
- 11. Para cada paciente debe existir un historial m´edico, formado por los datos cl´ınicos que fueron registrados al mismo.
- 12. Visualizar el historial m´edico de un paciente. Esto solo pueden realizarlo las autoridades reguladoras, el laboratorio y los usuarios que tengan autorización.
- 13. El médico responsable de un paciente debe poder dar autorización a usuarios para visualizar los datos clínicos del paciente. También debe asegurarse que esas autorizaciones puedan revocarse cuando el médico lo requiera.

# 4.2. Desarrollo

## 4.2.1. Diseño de la aplicación

En base a los requerimientos especificados, se desarrolló un sistema distribuido que permita la gestión de los datos clínicos de pacientes sometidos a ensayos clínicos utilizando la tecnología *blockchain*. La aplicación se diseñó teniendo en cuenta los siguientes actores dentro de un ensayo clínico:

- Laboratorio: es la entidad que promueve el ensayo cl´ınico que se realiza, siendo el principal interesado en la obtención y el análisis de los datos clínicos.
- Reguladores: representan a las entidades reguladoras (privadas y públicas) que verifican las condiciones en las que se desarrolla el ensayo cl´ınico, de acuerdo a las normas legales vigentes.
- CROs (del inglés Contract Research Organization): son organizaciones privadas que prestan sus servicios en la promoción del ensayo clínico y en la búsqueda de médicos y pacientes que participen del mismo.
- Médicos: entidades que participan del ensayo de diversas formas. Principalmente, están encargadas de registrar los datos clínicos de sus pacientes que participan en el ensayo.
- Pacientes: aquellas entidades que participan activamente del ensayo.

En la Figura [4.1](#page-49-0) se puede observar el esquema que muestra la relación entre estos actores.

El laboratorio es la entidad que impulsa la realización del ensayo y es la responsable de su organización, desarrollo y financiación. En la lógica del contrato desarrollado, esta entidad es la encargada de la publicación de la información del ensayo, el registro de CROs contratadas y de las autoridades que regulan el ensayo. Asimismo, tienen el poder de la validación de todos los usuarios involucrados y la visualización de todos los datos clínicos que se registren en la red.

Por otro lado, las autoridades reguladoras son miembros pertenecientes o autorizados por el organismo encargado de la autorización y el control del ensayo clínico, el cual realiza inspecciones regularmente para verificar que los estudios se estén llevando a cabo de acuerdo a las reglas vigentes. En Argentina ese rol lo posee ANMAT [\[36\]](#page-92-0).

Uno de los roles de las CROs, por su parte, es buscar pacientes que participen del ensayo clínico. Generalmente, esto lo logran con el contacto con médicos que posean pacientes que reúnan las características del ensayo. En la lógica del contrato, están

<span id="page-49-0"></span>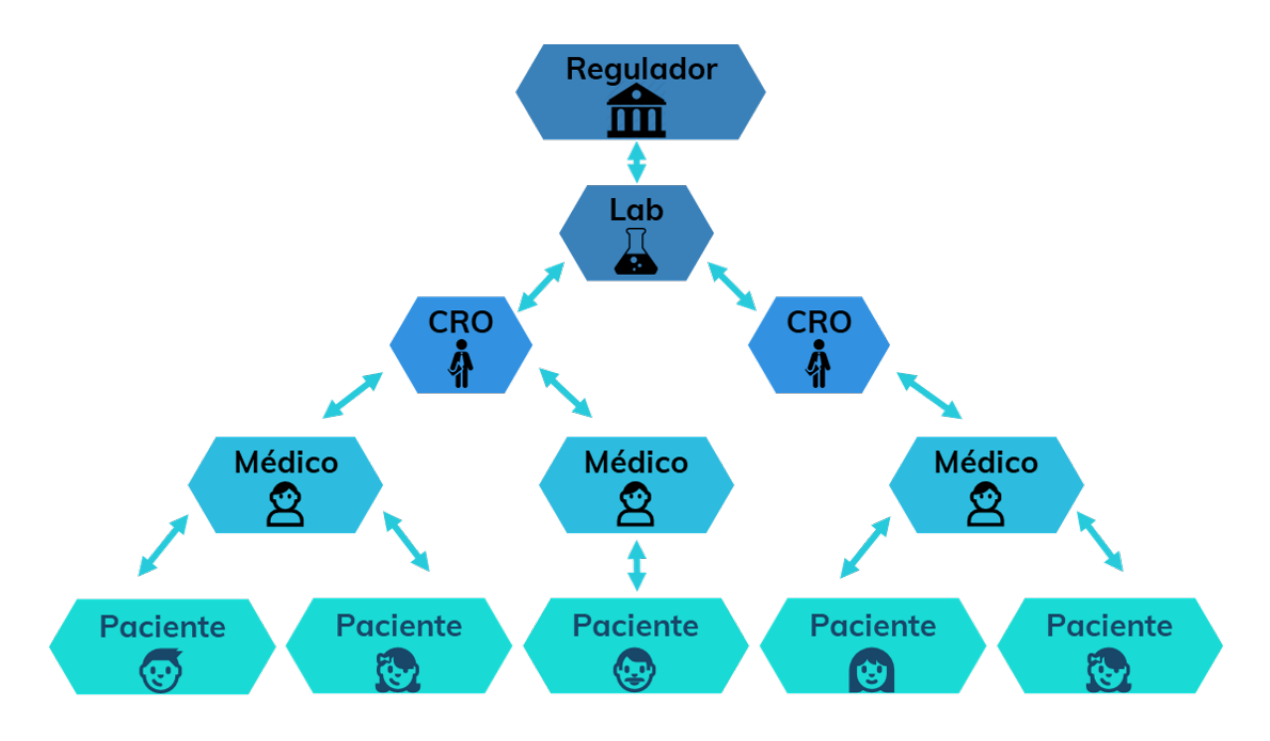

Figura 4.1: Esquema que indica la relación entre los distintos actores del ensayo clínico.

encargados de registrar a los médicos responsables de la atención de los pacientes contratados.

Los médicos poseen un abanico de funciones dentro de un ensayo. Algunos están encargados del an´alisis y el tratamiento de los datos que este arroja, mientras que otros se encargan de auditar los datos. También, como se menciona en el párrafo anterior, forman parte del ensayo los m´edicos responsables del seguimiento de sus pacientes. En la aplicación, se considera este último papel como el que tiene el rol de médico (al fin y al cabo, los dem´as papeles forman parte de los roles del laboratorio y las autoridades). En este caso, el médico registra a sus pacientes en el blockchain, crea sus fichas médicas y añade los datos clínicos de cada uno.

Por último, los pacientes son registrados por sus respectivos médicos. Si bien no tienen relevancia en el estado actual de la aplicación, son importantes para avances futuros de la misma, como se detalla en el capítulo [5.](#page-68-0)

La aplicación debe cumplir una serie de funcionalidades básicas, asociadas principalmente al registro y a la validación de los distintos usuarios, al registro de los datos clínicos de los pacientes y a la asignación de permisos para su visualización.

Los documentos asociados a los datos clínicos no se almacenarán en el blockchain debido a que es económicamente inviable el almacenamiento de archivos de gran tamaño en esta red. Esto se soluciona con la implementación de IPFS. En primer lugar, cada documento clínico se almacenará en la red IPFS, obteniéndose un hash que indica su paradero. Luego, este hash es almacenado en la red blockchain. De esta manera, pueden almacenarse los datos clínicos de una manera mucho más económica.

Por otra parte, la gestión de los datos clínicos se realiza nuevamente utilizando el estándar ERC721. En el capítulo [3](#page-26-0) se utilizó este estándar en la tokenización de los títulos. En este caso, cada token representa los datos clínicos de un paciente.

En las secciones siguientes se describe el desarrollo del backend y el frontend de la aplicación.

#### 4.2.2. Backend: creación del contrato inteligente

#### 4.2.2.1. Codificación del contrato

#### Importación de archivos

Al igual que en el desarrollo de la aplicación de gestión de los títulos académicos en la sección [3.5,](#page-29-0) se importan los contratos Ownable.sol y ERC721.sol, ambos de la biblioteca OpenZeppelin.

La funcionalidad básica del token ERC721 se describió en la sección [2.1.](#page-18-0) Por otra parte, se describen las funciones básicas del contrato Ownable.sol.

#### **address owner**

Descripción: variable que almacena la dirección del dueño del contrato. Inicialmente, el dueño del contrato es el que lo desplegó.

function owner() public returns (address)

Descripción: retorna la dirección del dueño del contrato.

Tipo de usuario con acceso: Público.

function transferOwnership(address newOwner) public onlyOwner

Descripción: establece un nuevo dueño del contrato.

Tipo de usuario con acceso: Dueño del contrato.

#### Variables y estructuras de datos

A continuación se muestran las variables y estructuras utilizadas para describir los datos en la aplicación de ensayos clínicos:

uint doctorId, croId, regulatorId, patientId

**Descripción:** variables tipo *integer* utilizadas para asignar un *id* a las distintas entidades que se registran. Sirven también para llevar un registro del número de usuarios registrados por cada rol.

```
struct DataCT {
    uint startDate;
    uint endDate;
    string data;
 }
```
DataCT document;

**Descripción:** estructura de datos que almacena la información general del ensayo clínico.

startDate: fecha de inicio del ensayo, endDate: fecha de finalización del ensayo, string data: hash de la documentación del ensayo.

```
struct Identity {
     address addr;
     string name;
     string data;
```
}

Descripción: Estructura de datos que almacena la información de una entidad. address addr: dirección de la entidad,

string name: nombre de la entidad,

string data: hash de la documentación de la entidad.

```
mapping (uint => Identity) _doctors
 mapping (uint => Identity) _cros
 mapping (uint => Identity) _regulators
 mapping (uint \Rightarrow Identity) _patients
```
**Descripción:** relacionan un id de un usuario con su estructura correspondiente.

```
mapping (address => bool) _isDoctor
 mapping (address => bool) _isCro
 mapping (address => bool) _isRegulator
 mapping (address => bool) _isPatient
```
Descripción: relacionan una dirección con un determinado rol.

```
mapping (address => address) _creator
```
Descripción: establece la relación de superioridad entre direcciones en el ensayo clínico

```
uint tokenId
```
Descripción: es utilizada para asignar un *id* a la ficha médica de un paciente. Análogamente, es el número de token de los datos clínicos del paciente.

```
mapping (uint => address) _tokenPatient
 mapping (uint => string) _tokenUri
```
Descripción: relacionan el tokenId de un paciente con su dirección y el hash de su documentación.

```
struct DataPoint {
    uint timestamp;
     string clinicalData;
```
}

Descripción: estructura de datos que almacena un dato clínico de un paciente. uint timestamp: momento en que se registra el dato, string clinicalData: nombre de la entidad.

```
mapping (uint => DataPoint[]) _patientRecord
```
Descripción: relaciona el tokenId de un paciente con un array que contiene todos sus datos clínicos.

```
mapping (uint => mapping (address => bool)) _hasPermission
```
Descripción: secuencia de mapeo que establece un valor booleano en la relación entre un tokenId y una dirección. Si el valor bool establecido es verdadero, entonces la dirección tiene permiso para visualizar los datos clínicos correspondientes al tokenId. De lo contrario, no los tiene, por lo que no podrá visualizarlos.

### Modificadores de funciones

Se creó el modificador onlyLab que comprueba si la cuenta que ejecuta la función es la del laboratorio. También se implementa el modificador onlyEntity, el cual es utilizado en la función getDataPoint y comprueba si la cuenta que llama a la función está autorizada.

#### Constructor

Se programó el constructor para establecer la cuenta de laboratorio, asignándola al usuario que despliega el contrato.

#### Funciones

Para cumplir con los requerimientos expuestos en [4.1,](#page-46-1) se implementaron en el contrato inteligente una serie de funciones. En la siguiente lista se enumeran y describen las funciones desarrolladas.

function setLab(address \_lab) external onlyLab

Descripción: asigna la cuenta que juega el rol de laboratorio en el contrato inteligente. El laboratorio al inicio del contrato es el que lo desplegó.

Tipo de usuario con acceso: Laboratorio.

function getLab() external view returns (address)

Descripción: retorna la dirección del laboratorio.

Tipo de usuario con acceso: Público.

function addDataCT(uint \_startDate, uint \_endDate, string \_data) external onlyLab

Descripción: registra la información del ensayo clínico, específicamente la fecha de inicio, la fecha de finalización y el hash de la documentación.

Tipo de usuario con acceso: Laboratorio.

function getDataCT() external view returns (uint, uint, string)

Descripción: retorna la información almacenada del ensayo clínico.

Tipo de usuario con acceso: Público.

function addEntity(string \_entity, address \_addr, string \_name, string \_data) external

Descripción: registra en el blockchain los datos de un usuario: dirección, nombre y hash de la documentación. entity indica el rol del usuario a registrar. Por ejemplo, si se quiere registrar una CRO, la función le asigna un número identificador utilizando la variable croId y almacena los datos en la estructura \_doctors.

Tipo de usuario con acceso: Usuarios validados.

function updateEntity(string \_entity, uint \_id, address \_addr, string \_name, string \_data) external

Descripción: modifica la entidad, identificada con \_entity y \_id. No pueden modificarse entidades que hayan sido validadas.

Tipo de usuario con acceso: Usuario que registró la entidad a modificar.

function approveEntity(string \_entity, uint \_id) external onlyLab

Descripción: valida el usuario, otorgándole el rol especificado.

Tipo de usuario con acceso: Laboratorio.

function numberOfEntity(string \_entity) external view returns(uint)

Descripción: retorna la cantidad de usuarios existentes de acuerdo al rol especificado con \_entity.

Tipo de usuario con acceso: Público.

function getEntity(string \_entity, uint \_id) external view returns (address, address, string, string, bool)

Descripción: retorna los datos de un usuario especificado.

Tipo de usuario con acceso: Público.

function addPatientRecord(string \_data, address \_patientAddress) external

Descripción: registra la ficha médica (que es el hash del documento) del paciente con la cuenta \_patientAddress, almacenando los datos en \_tokenUri y \_tokenPatient. Le otorga a la ficha un número identificador utilizando la variable tokenId y crea el token ERC721 representativo.

Tipo de usuario con acceso: Doctor responsable del paciente a añadir la ficha médica.

function changePatientRecord(uint \_tokenId, string \_data, address \_patientAddress) external

Descripción: modifica la ficha médica de un paciente.

Tipo de usuario con acceso: Doctor responsable del paciente a modificar la ficha médica.

function getPatientRecord(uint \_tokenId) external view returns (string, address)

Descripción: retorna la ficha médica de un paciente.

Tipo de usuario con acceso: Público.

function numberOfPatientRecord() external view returns (uint)

**Descripción:** retorna la cantidad de fichas médicas registradas en el blockchain.

Tipo de usuario con acceso: Público.

function addDataPoint(uint \_tokenId, string \_clinicalData) external

Descripción: registra el dato clínico de un paciente. \_clinicalData es el hash de la documentación del dato clínico, mientras que \_tokenId es el número de token que refiere a la ficha médica del paciente.

Tipo de usuario con acceso: Doctor responsable del paciente a a˜nadir el dato clínico.

function getDataPoint(uint \_tokenId, uint \_dataPointId) external view returns (string)

Descripción: retorna un dato clínico especificado por \_tokenId y \_dataPointId.

Tipo de usuario con acceso: Laboratorio, Reguladores y usuarios validados.

function numberOfDataPoint(uint \_tokenId) external view returns(uint )

Descripción: retorna la cantidad de datos clínicos que posee el historial médico especificado por \_tokenId.

Tipo de usuario con acceso: Laboratorio, Reguladores y usuarios validados.

function setPermission(uint \_tokenId, address \_newAddress) external

Descripción: establece autorización a la dirección \_newAddress para visualizar los datos clínicos de un paciente.

Tipo de usuario con acceso: Doctor responsable del paciente.

```
function unsetPermission(uint _tokenId, address _address) external
```
Descripción: revoca a la dirección \_newAddress la autorización de visualización de los datos clínicos de un paciente.

Tipo de usuario con acceso: Doctor responsable del paciente.

En cuanto a la función addEntity, no cualquier usuario validado puede añadir cuentas de cualquier rol. De acuerdo a la Figura [4.1,](#page-49-0) las reglas establecidas son:

- El laboratorio puede añadir a entidades reguladoras.
- El laboratorio puede añadir a CROs.
- Las CROs que estén validadas pueden añadir a doctores.
- Los doctores pueden añadir a sus pacientes.

#### Eventos

Todos los eventos implementados están relacionados a la escritura de los datos en el  $blockchain$ . Los mismos se enumeran a continuación:

**event NewLab**(address previousLab, address newLab)

Descripción: se ha establecido la dirección de laboratorio.

Parámetros: address previousLab: dirección anterior, address newLab: nueva dirección.

event ClinicalTrialDataAdded(uint startDate, uint endDate, string data, uint timeStamp)

Descripción: se ha añadido la información del ensayo clínico.

Parámetros: uint startDate: fecha de inicio del ensayo clínico, uint endDate: fecha de finalización del ensayo clínico, string data: hash de la documentación del ensayo clínico, uint timeStamp: momento en que se registra el evento.

event EntityAdded(string entity, uint id, address addr, string name, string data, address creator, uint timeStamp)

Descripción: una entidad ha sido registrada.

Parámetros: string entity: tipo de entidad registrada, uint id: id de la entidad, address addr: dirección de la entidad, string name: nombre de la entidad, string data: hash del documento de la identidad, address creator: dirección del creador de la identidad, uint timeStamp: momento en que se registra el evento.

event EntityUpdated(string entity, uint id, address addr, string name, string data, address creator, uint timeStamp)

Descripción: una entidad ha sido modificada.

Parámetros: string entity: tipo de la entidad modificada, uint id: id de la entidad, address addr: dirección de la entidad, string name: nombre de la entidad, string data: hash del documento de la identidad, address creator: dirección del creador de la identidad, uint timeStamp: momento en que se registra el evento.

event EntityApproved(string entity, uint id, address addr, string name, string data, address creator, uint timeStamp)

Descripción: una entidad ha sido validada.

Parámetros: string entity: tipo de la entidad validada, uint id: id de la entidad, address addr: dirección de la entidad. string name: nombre de la entidad, string data: hash del documento de la identidad, address creator: dirección del creador de la identidad, uint timeStamp: momento en que se registra el evento.

event DataPatientAdded(uint tokenId, address tokenOwner, uint timeStamp)

Descripción: se ha añadido la ficha médica de un paciente.

Parámetros: uint tokenId:  $id$  del registro clínico del paciente, address tokenOwner: dirección dueña del registro del paciente, uint timeStamp: momento en que se registra el evento.

event DataPatientChanged(uint tokenId,address tokenOwner, uint timeStamp)

Descripción: se ha modificado la ficha médica de un paciente.

Parámetros: uint tokenId:  $id$  del registro clínico del paciente, address tokenOwner: dirección dueña del registro del paciente, uint timeStamp: momento en que se registra el evento.

event DataPointAdded(uint tokenId, address tokenOwner, uint timeStamp)

Descripción: se ha añadido un nuevo dato clínico.

Parámetros: uint tokenId:  $id$  del registro clínico del paciente, address tokenOwner: dirección dueña del registro del paciente, uint timeStamp: momento en que se registra el evento.

event SetPermission(uint tokenId, address tokenOwner, address to, uint timeStamp)

Descripción: se ha dado permiso a una cuenta para visualizar los datos clínicos de un paciente.

Parámetros: uint tokenId:  $id$  del registro clínico del paciente,

uint tokenOwner: dirección dueña del registro del paciente, uint timeStamp: momento en el que se registra el evento.

event UnsetPermission(uint tokenId, address tokenOwner, address to, uint timeStamp)

Descripción: se ha quitado permiso a una cuenta para visualizar los datos clínicos de un paciente.

Parámetros: uint tokenId: id del registro del paciente, uint tokenOwner: dirección dueña del registro del paciente, uint timeStamp: momento en el que se registra el evento.

#### 4.2.2.2. Despliegue del contrato

<span id="page-59-0"></span>A continuación, se despliega el contrato a la red Ganache mediante el comando truffle migrate. En la tabla [4.1](#page-59-0) se muestra información relacionada al coste y al gas utilizado en este proceso. Los costos son de carácter estimativo. El precio de gas es establecido en 20 gwei de acuerdo a lo mencionado en la sección [2.1.](#page-18-0)

| Gas usado            | 6470000        |
|----------------------|----------------|
| Precio del gas       | 20 gwei        |
| Costo total (en ETH) | $0.129$ ETH    |
| Valor del ETH        | <b>USD 270</b> |
| Costo total (en USD) | -35            |

Tabla 4.1: Tabla de costos estimados de desplegar el contrato en el blockchain.

#### 4.2.2.3. Pruebas unitarias del contrato

Las funciones programadas en la etapa de testeo buscan interactuar con todas las funciones y estructuras del contrato inteligente de forma meticulosa con el objeto de comprobar la ausencia de errores en cada línea de código. Específicamente, el testeo realizado cumple con los siguientes propósitos:

- verifica que el dueño del contrato es quien que lo desplegó.
- Interactúa con la función setLab estableciendo una nueva dirección del laboratorio.
- Registra la información del ensayo clínico con addDataCT.
- Interactúa con addEntity registrando numerosas veces todos los tipos de entidades.
- **Interactúa con updateEntity modificando entidades.**
- Valida entidades con approveEntity.
- Registra fichas médicas de pacientes con addPatientRecord.
- Modifica fichas médicas de pacientes con changePatientRecord.
- Verifica los valores de retorno de las funciones: getLab, getDataCT, getEntity, getPatientRecord, getDataPoint.
- Otorga permisos a distintas direcciones para la visualización de algunos registros médicos de pacientes mediante la función setPermission.
- Interactúa con unsetPermission revocando permisos anteriormente otorgados.
- Observa todos los eventos emitidos por el contrato, comprobando la correcta información de los parámetros.
- Para cada función, verifica que sólo las direcciones permitidas pueden acceder. Esto es:
	- Solo el laboratorio puede acceder a setLab y addDataCT.
	- Solo entidades que estén validadas pueden registrar otras entidades con addEntity.
	- Al querer modificar una entidad con updateEntity, únicamente la entidad que la registró inicialmente puede hacerlo.
	- El laboratorio es el único que puede validar entidades con approveEntity.
	- Solo pueden añadir fichas médicas de pacientes los doctores que estén validados. Asimismo, sólo el doctor responsable del paciente puede añadir y modificar su ficha médica con addPatientRecord y changePatientRecord.
	- Solo el doctor responsable del paciente puede añadir sus datos clínicos con addDataPoint, establecer permisos de visualización de estos datos a determinadas direcciones con setPermission y revocarlos con unsetPermission.

<span id="page-60-0"></span>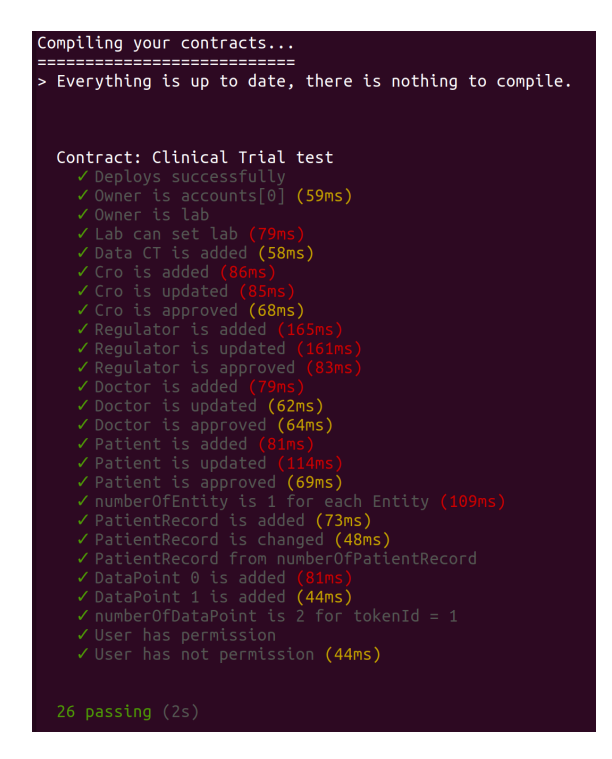

Figura 4.2: Resultados del test realizado. Se han probado la totalidad de las funciones programadas.

En la figura [4.2](#page-60-0) se muestran los resultados del test, observando que todas las pruebas realizadas han resultado exitosas.

# 4.2.3. Frontend: creación de la página web

#### 4.2.3.1. Codificación de la página web

Las funciones desarrolladas en el código JavaScript son análogas a las del contrato. Además, se realizan funciones relacionadas a obtener información de la cuenta y de la red, armar tablas que muestren la información de los usuarios registrados, y almacenar la documentación ingresada por el usuario en el sistema IPFS. Las mismas son:

#### **1**oadWeb3

Descripción: configura Web3 con Metamask y el nodo local Ganache.

■ loadAccount

Descripción: Obtiene la dirección del usuario. Para eso, utiliza web3.eth.accounts[0].

loadContract

Descripción: Crea una versión de JavaScript del contrato utilizando la biblioteca Truffe Contract.

pastEvents

Descripción: Muestra todos los eventos emitidos al interactuar con el contrato inteligente.

**blockInfo** 

Descripción: Recopila y muestra la información de los bloques de Ganache.

upload

Descripción: Recibe un documento del usuario, lo almacena en IPFS y emite el hash correspondiente. Este hash luego es almacenado en el blockchain.

A su vez, se escriben los códigos en HTML y CSS que proporcionan la estructura visual de la página.

#### 4.2.3.2. Configuración de las herramientas

Por un lado, es necesario inicializar un nodo de IPFS, por lo que en una terminal se ejecuta el comando ipfs daemon. Esto se observa en la Figura [4.3](#page-62-0)

Luego, se lanza el servidor Webpack con el comando npm run dev. En la Figura [4.4](#page-62-1) se observa la correcta ejecución del servidor.

```
(base) agustin@agustin-N552VW:~$ sudo ipfs daemon
[sudo] password for agustin:
Initializing daemon..
go-ipfs version: 0.4.19-
Repo version: 7
System version: amd64/linux
Golang version: go1.11.5
Swarm listening on /ip4/10.73.98.159/tcp/4001
Swarm listening on /tp4/10.73.36.133/tcp/40<br>Swarm listening on /ip4/127.0.0.1/tcp/4001<br>Swarm listening on /p2p-circuit<br>Swarm listening on /p2p-circuit
Swarm announcing /ip4/10.73.98.159/tcp/4001
Swarm announcing 7 (p4710.73.30.139) (cp74001<br>Swarm announcing /ip4/127.0.0.1/tcp/4001<br>Swarm announcing /ip6/::1/tcp/4001<br>API server listening on /ip4/127.0.0.1/tcp/5001<br>WebUI: http://127.0.0.1:5001/webui
Gateway (readonly) server listening on /ip4/127.0.0.1/tcp/8080
Daemon is ready
```
<span id="page-62-1"></span>Figura 4.3: Resultado al ejecutar el comando ipfs daemon, el cual inicializa un nodo IPFS.

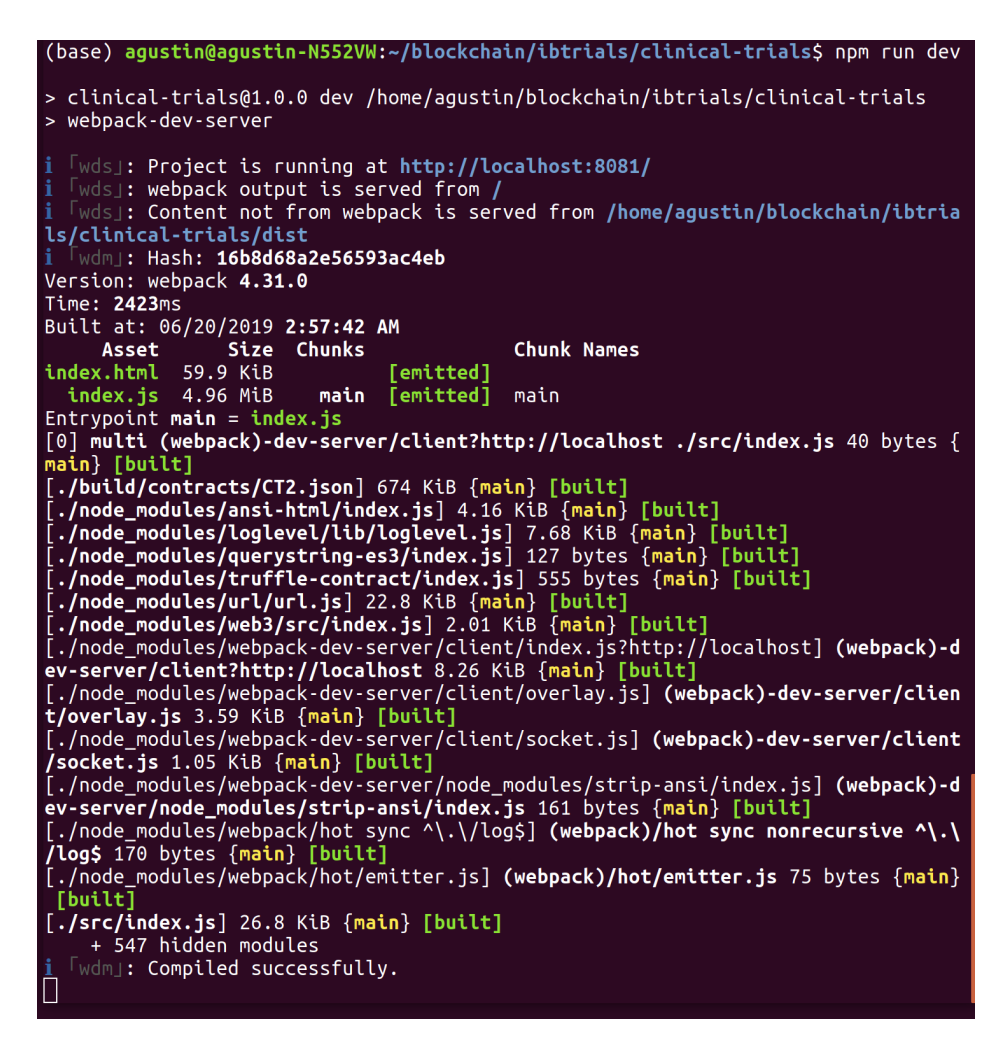

Figura 4.4: Resultado al ejecutar el comando npm run dev, observándose que Webpack se ha ejecutado correctamente y corre en http://localhost:8081.

En la Figura [4.5](#page-63-0) se puede observar la p´agina web que lanza el servidor, junto con el complemento Metamask desplegado.

<span id="page-63-0"></span>

| Clinical Trials   Intecnus x +                                                                                                    | _ <b>□</b> ×                              |  |  |  |  |  |
|----------------------------------------------------------------------------------------------------|-------------------------------------------|--|--|--|--|--|
| $\leftarrow$ $\rightarrow$ C' $\Delta$ 0 localhost:8081                                                                           | 0 0 0 0 0<br>$\bullet$ :<br>配 ☆           |  |  |  |  |  |
| Clinical Trials   Intecnus                                                                                                    | $\bullet$ http://127.0.0.1:7545 $\bullet$ |  |  |  |  |  |
| <b>血 Regulator</b><br>% Blockchain View ~<br><b>#Home</b><br>& Owner<br><b>&amp; Laboratory</b><br>& CRO<br>& Patient<br>& Doctor | Account 1<br>$\equiv$<br><br>0x90848846   |  |  |  |  |  |
| Set Laboratory                                                                                                    |                                           |  |  |  |  |  |
| <b>New Laboratory Address</b>                                                                                                    |                                           |  |  |  |  |  |
| Enter New Address                                                                                                    | 99.8648 ETH                               |  |  |  |  |  |
| Set                                                                                                    |                                           |  |  |  |  |  |
|                                                                                                    | Enviar<br><b>Depositar</b>                |  |  |  |  |  |
| Add Clinical Trial Information                                                                                                    |                                           |  |  |  |  |  |
| <b>Start Date</b>                                                                                                    | Historial                                 |  |  |  |  |  |
| mm/dd/yyyy                                                                                                    | Sin transacciones                         |  |  |  |  |  |
| <b>End Date</b>                                                                                                    |                                           |  |  |  |  |  |
| $\check{~}$<br>mm/dd/yyyy                                                                                                    |                                           |  |  |  |  |  |
| Data                                                                                                    |                                           |  |  |  |  |  |
| Enter IPFS Hash                                                                                                    |                                           |  |  |  |  |  |
| Add                                                                                                    |                                           |  |  |  |  |  |
| Add/Update/Approve Regulator                                                                                                    |                                           |  |  |  |  |  |
|                                                                                                    |                                           |  |  |  |  |  |

Figura 4.5: Página web de la aplicación y complemento Metamask desplegado.

En la página se pueden observar distintas secciones:

- $\blacksquare$  Home: es la sección orientada para el usuario en general. En esta se puede obtener la información del ensayo clínico, de todas las entidades que forman parte del mismo y de las fichas médicas registradas.
- $\blacksquare$  Owner: aquí se encuentra la función de establecer un nuevo dueño del contrato.
- Laboratory: esta sección posee todas las funciones que puede realizar exclusivamente el laboratorio, como añadir la información del ensayo clínico, añadir los reguladores del ensayo y validar todas las entidades.
- $\blacksquare$  CRO: esta sección está orientada a las CROs del ensayo clínico. Posee las funciones de añadir y modificar médicos.
- Doctor: aquí los doctores pueden acceder a sus funciones exclusivas como las de añadir y modificar pacientes, añadir fichas médicas y registrar datos clínicos.
- $\blacksquare$  Audit Trail: en esta sección se muestran todos los eventos que emitió el contrato desde que fue desplegado. Es útil para observar la cronología de las transacciones.
- $\blacksquare$  Block Explorer: esta sección muestra información técnica relacionada al contenido de los bloques generados por la red.

### 4.2.4. Pruebas

Se procede a interactuar con algunas funciones de la página. En primer lugar, se establece como entidad laboratorio a la dirección 0xa083a7... correspondiente a una de las cuentas proporcionada por Ganache. Esto se hace desde la cuenta que desplegó el contrato, la cual es 0x908402.... El agregar una entidad en el contrato inteligente implica salvar un nuevo dato dentro del estado, lo cual requiere una cierta cantidad de gas. En la Figura [4.6](#page-64-0) se puede observar un aviso de Metamask informando el costo y el pedido de confirmación de la transacción.

<span id="page-64-0"></span>

| Clinical Trials   Intecnus<br>$\times$<br>$+$                                    |                                                                           |  |  |  |  |  |
|----------------------------------------------------------------------------------|---------------------------------------------------------------------------|--|--|--|--|--|
| $\leftarrow$ $\rightarrow$ C' $\Delta$ (i) localhost:8081                        |                                                                           |  |  |  |  |  |
|                                                                                  | <b>Clinical Trials   Intecnus</b>                                         |  |  |  |  |  |
| & Laboratory<br>i <sup>1</sup> Home<br><b>&amp; Owner</b><br><b>Im</b> Regulator | % Blockchain View ▼<br>CRO<br><b>A</b> Patient<br><b>A</b> Doctor         |  |  |  |  |  |
| Set Laboratory                                                                   | $\bullet\bullet$<br><b>MetaMask Notification</b><br>http://127.0.0.1:7545 |  |  |  |  |  |
| <b>New Laboratory Address</b>                                                    | 0xfd45<br>Accoun<br>$\rightarrow$                                         |  |  |  |  |  |
| 0xa083a7ecA05f2d0D984f091952b1b4307a2D5632                                       | INTERACCIÓN CON CONTRATO                                                  |  |  |  |  |  |
| Set                                                                              | $\clubsuit$ ()                                                            |  |  |  |  |  |
| <b>Add Clinical Trial Information</b>                                            |                                                                           |  |  |  |  |  |
| <b>Start Date</b>                                                                | <b>DETAILS</b><br><b>DATA</b>                                             |  |  |  |  |  |
| mm/dd/yyyy                                                                       | <b>EDIT</b>                                                               |  |  |  |  |  |
| <b>End Date</b>                                                                  | $*0.00006$<br><b>GAS FEE</b>                                              |  |  |  |  |  |
| mm/dd/yyyy                                                                       | No hay tasa de conversión                                                 |  |  |  |  |  |
| <b>Data</b>                                                                      | AMOUNT + GAS FEE                                                          |  |  |  |  |  |
| Enter IPFS Hash                                                                  | <b>♦0.00006</b><br><b>TOTAL</b><br>No hay tasa de conversión              |  |  |  |  |  |
| Add                                                                              |                                                                           |  |  |  |  |  |
| Add/Update/Approve Regulator                                                     | <b>Confirmar</b><br>Rechazar                                              |  |  |  |  |  |
| Id (only if update)                                                              |                                                                           |  |  |  |  |  |

Figura 4.6: Estableciendo una entidad, en este caso, un laboratorio. Al agregar la dirección del nuevo laboratorio y apretar el botón Set, se despliega Metamask solicitando la autorización para realizar la transacción con el contrato.

Una vez confirmada la transacción, en la interfaz de Ganache puede verificarse los detalles de la misma. En la Figura [4.7](#page-65-0) se observa que el emisor de la transacción es la cuenta que desplegó el contrato y que en los datos de la transacción aparece la cuenta establecida como laboratorio. El receptor de esta transacción es el contrato inteligente, cuya dirección se puede ver en la figura.

También en la sección *Blockchain View* en la Figura [4.8](#page-65-1) pueden observarse los eventos emitidos por el contrato. El ´ultimo evento confirma lo expuesto en la Figura [4.7.](#page-65-0)

<span id="page-65-0"></span>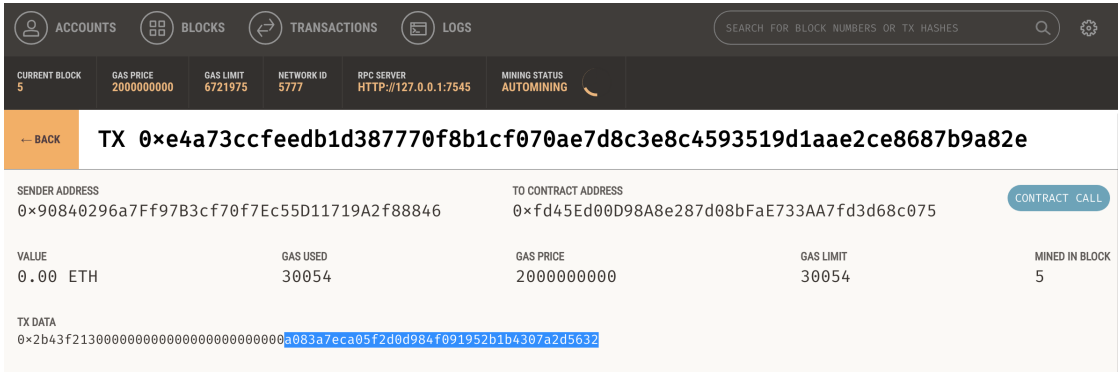

Figura 4.7: Registro de transacciones de Ganache, donde se ha seleccionado aquella que corresponde a dar de alta una nueva entidad (en este caso, un laboratorio) en el contrato. La transacción no conlleva un envío de fondos, pero sí incurre en un gasto de gas.

<span id="page-65-1"></span>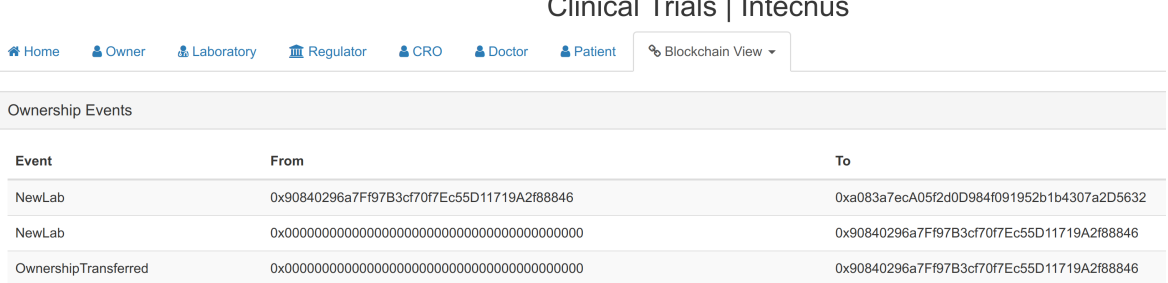

Figura 4.8: Registro propio de eventos de la aplicación, donde puede observarse la autorización a agregar un laboratorio.

En forma an´aloga, se puede agregar una CRO. Sin embargo, la entidad autorizante en este caso es el laboratorio. Por lo tanto, es necesario seleccionar dicha dirección en el menú de cuentas de Metamask para que la operación pueda concretarse. Una vez seleccionada la cuenta del laboratorio, se debe añadir el documento al sistema IPFS y obtener el hash. Esta función está disponible en la pestaña Home, y se observa en la Figura [4.9.](#page-65-2)

<span id="page-65-2"></span>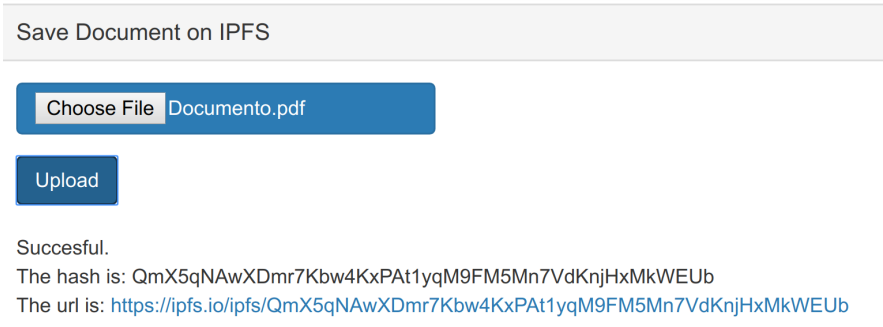

Figura 4.9: Proceso de almacenamiento del archivo Documento.pdf en el sistema IPFS y obtención del hash.

Una vez obtenido el hash, se procede a interactuar con la función addEntity del contrato para registrar la nueva CRO, como se observa en la Figura [4.10.](#page-66-0)

<span id="page-66-0"></span>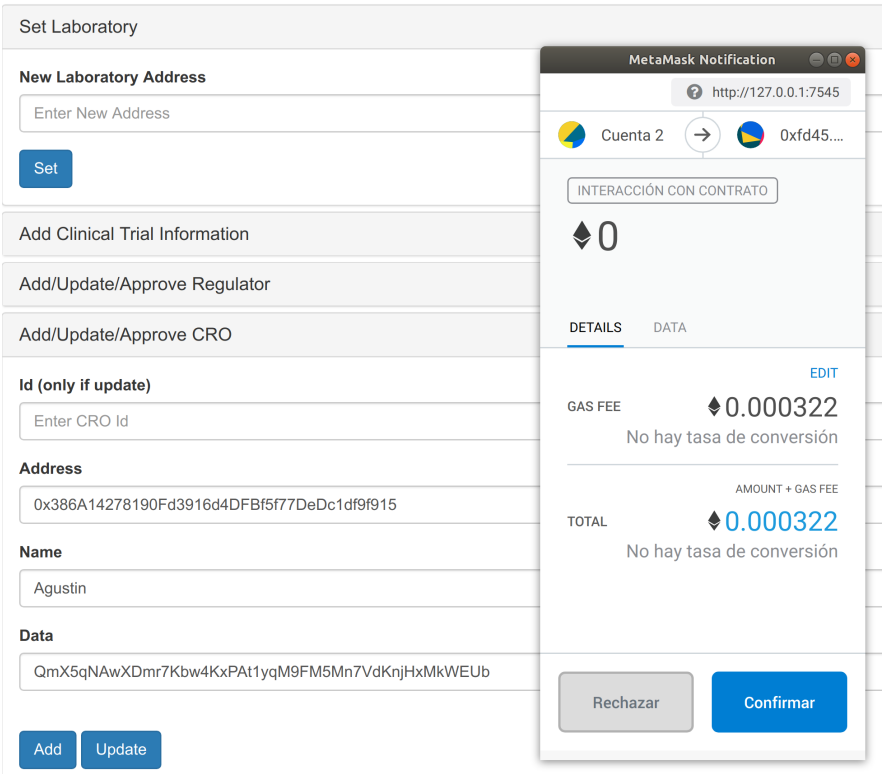

Figura 4.10: Captura de pantalla de la autorización para dar de alta a una CRO por parte del laboratorio. Nótese que la cuenta que emite la transacción en Metamask es diferente a la utilizada para dar de alta al laboratorio.

Nuevamente, como muestra la Figura [4.11,](#page-66-1) se observa el evento emitido por el contrato al registrar los datos de la CRO, visualizándose su nombre, tipo de entidad, id, dirección, link de acceso al archivo almacenado en IPFS y el registro de tiempo.

<span id="page-66-1"></span>

| <b>Entity Events</b> |  |                   |      |                                                                                                    |           |
|----------------------|--|-------------------|------|----------------------------------------------------------------------------------------------------|-----------|
| Event                |  | Entity Id Address | Name | Data                                                                                                    | Timestamp |
|                      |  |                   |      | EntityAdded Cro 1 0x386A14278190Fd3916d4DFBf5f77DeDc1df9f915 Agustin QmX5qNAwXDmr7Kbw4KxPAt1yqM9FM5Mn7VdKnjHxMkWEUb Thu Jun 20 2019 04:20:22 GMT-0300 (Argentina Standard Time) |           |

Figura 4.11: Registro de transacciones de Ganache, donde se puede observar la interacción con el contrato.

También se puede observar en la Figura [4.12](#page-67-0) que en Ganache se generó la transacción. En la sección  $TX$  DATA, los valores entre ceros corresponden al código hexadecimal de los datos establecidos.

Se puede encontrar una demostración más completa de la aplicación en el [repositorio](https://gitlab.com/ib-trials/) [del proyecto](https://gitlab.com/ib-trials/) en gitlab [\[37\]](#page-92-1).

<span id="page-67-0"></span>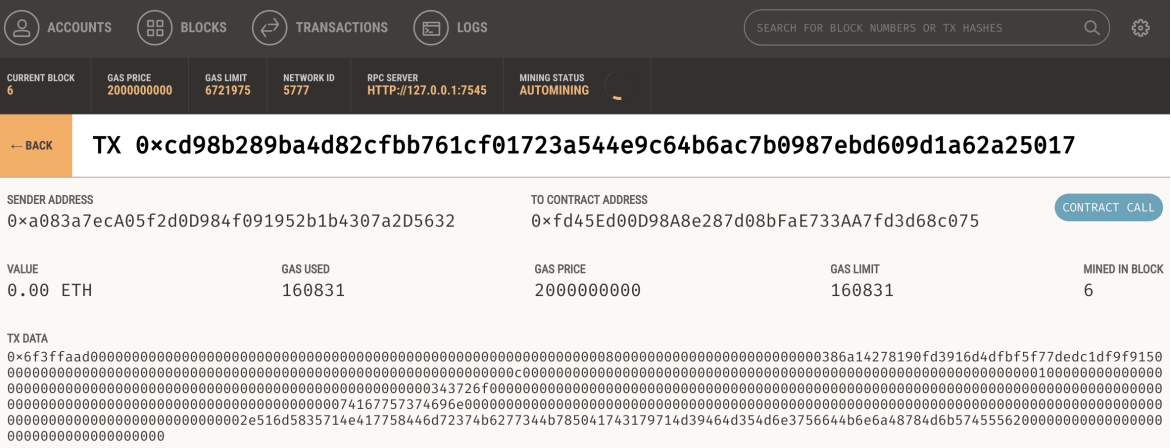

Figura 4.12: Registro de transacciones de Ganache, donde se ha seleccionado la transacción correspondiente al registro de la CRO.

# <span id="page-68-0"></span>Capítulo 5

# Conclusiones y perspectivas

En el presente proyecto se desarrolló una aplicación para gestionar la emisión, validación y control de los datos producidos en un ensayo clínico utilizando como base una red blockchain, específicamente la plataforma Ethereum, por medio de contratos inteligentes.

En una primera instancia del proyecto, con el objeto de adquirir experiencia y conocimiento en el manejo de las herramientas de desarrollo y los lenguajes de programación Solidity y Javascript, se realizó una aplicación para gestionar la emisión, validación y visualización de los certificados académicos digitales del Instituto Balseiro. Si bien la implementación de esta aplicación se concibió como una introducción al ´ambito de contratos inteligentes, puede pensarse como un instrumento complementario al sistema de ensayos clínicos: en efecto, puede ser utilizada para validar los títulos y las especialidades de los médicos usuarios del mismo.

A partir de los conocimientos adquiridos en esta primera etapa, se continu´o con el desarrollo del *backend* y el *frontend* de la aplicación para ensayos clínicos. El primero consistió en la programación del contrato inteligente, estableciendo la funcionalidad a implementar en el *blockchain*. Debido a que no es económicamente rentable almacenar documentos en esta red, se utilizó la plataforma IPFS para almacenarlos. De esta manera, en el *blockchain* se realizó la gestión de los hashes de estos documentos, que involucra la generación adecuada de los mismos y su almacenamiento en la red. Además, se estableció la estructura lógica dentro de los contratos inteligentes destinada al otorgamiento de permisos y autorizaciones de visualización a entidades que lo requieran. As´ı, se pudo comprobar la compatibilidad y la sinergia entre la red Ethereum y el sistema IPFS.

Por otra parte, el *frontend* consistió en el desarrollo de la interfaz de usuario, específicamente, la creación de una página web con toda la funcionalidad necesaria para conectar con el sistema de contratos.

Se pudo verificar con ambas aplicaciones la viabilidad que la tecnología blockchain

presenta para ser utilizada como base para desarrollar aplicaciones, otorg´andole a estas la posibilidad de garantizar la transparencia, inmutabilidad, control, disponibilidad y trazabilidad de los datos.

 $Blockchain$  es una tecnología que ha sido bien tomada por el público y ha crecido enormemente en los últimos años, logrando adentrarse en diversas áreas. Sin embargo, al ser una tecnología tan vanguardista, en algunas ocasiones la falta de información y la constante actualización de las herramientas resultan en un proceso de programación laborioso.

De esta manera, se sentaron las bases en el desarrollo de ambas aplicaciones. Las mismas pueden seguir creciendo desde puntos de vista de eficiencia, estética y, principalmente, funcional. Por esta razón, se propuso la implementación de una serie de funcionalidades para aumentar la utilidad de la aplicación.

La aplicación desarrollada cumple una funcionalidad básica en el manejo de los datos de un ensayo clínico y la gestión de las entidades involucradas. Permite almacenar los datos en el sistema de archivos IPFS y realizar la gestión de los hashes en el blockchain. Esta gestión consiste en el almacenamiento de los hashes en la red y en el otorgamiento de permisos de visualización a entidades que lo requieran.

Como recomendaciones a implementar, la aplicación puede extenderse de varias formas. En primer lugar, se podría crear una función para que un usuario pueda visualizar sus datos clínicos, lo cual requiere tanto modificaciones en el contrato inteligente como en la página web. También podría permitirse que ciertos usuarios puedan modificar o agregar datos clínicos de otro paciente, siempre y cuando esto quede registrado. Por ejemplo, los médicos que analizan los datos podrían registrar los análisis de los mismos y referenciarlos.

En segundo lugar, una característica atractiva que podría implementarse consiste en asociar una economía al contrato inteligente. En efecto, a través de la emisión de tokens se puede incentivar a los distintos actores del ensayo cl´ınico. Por ejemplo, se pueden incorporar al contrato ciertas reglas lógicas como la adición o validación de datos clínicos, el cumplimiento de ciertos objetivos o la misma finalización del ensayo. Cuando un usuario cumpla con dichas condiciones, el contrato puede realizar autom´aticamente el depósito económico a las respectivas entidades.

En tercer lugar, una limitación que presenta la implementación actual es que no se contempla la actualización de los contratos. Por ende, es recomendable diseñar un proceso que permita que el contrato inteligente sea útil para numerosos ensayos clínicos. Actualmente, si el contrato se desea utilizar para un nuevo ensayo, es necesario desplegar y utilizar un contrato nuevo, quedando inutilizable toda la información almacenada del ensayo anterior. A modo de solución, una opción es que exista un contrato madre que registre toda la información de los usuarios que participen de los ensayos cl´ınicos. Cuando se propone un nuevo ensayo, el contrato madre crea un contrato en el

que se establecen las relaciones entre los usuarios registrados, y no es necesario volver a registrar y validar las entidades participantes del estudio anterior. Estos contratos se denominan proxies o contratos actualizables. La idea de fondo es separar el contrato inteligente de acuerdo a su funcionalidad, de tal modo de tener un contrato de almacenamiento, un contrato proxy y un contrato de lógica. De esta manera, cuando sea necesario cambiar o modificar el contrato lógico, simplemente se crea uno nuevo y el contrato proxy lo delega como nuevo contrato lógico, heredando el contrato de almacenamiento. As´ı, los datos almacenados pueden volver a ser utilizados [\[38\]](#page-92-2).

Finalmente, una opción viable a desarrollar es la implementación del contrato inteligente en el Blockchain Federal Argentina (BFA), en particular, la referida a la emisión de títulos académicos. BFA surge como una iniciativa para desarrollar una plataforma multiservicio de alcance federal basada en la tecnología blockchain. Es una plataforma nacional de uso público que permite ejecutar aplicaciones y sistemas que mejoren los procesos de organizaciones del sector tanto público como privado de todo el país. La plataforma est´a pensada para funcionar sin una criptomoneda asociada, y funciona como un espacio abierto para soportar desarrollos y aportes de todos los sectores de la sociedad [\[39\]](#page-93-0).
## Apéndice A

# Instalación de las herramientas y configuración del servicio

### Requerimientos

Se utilizaron las siguientes herramientas:

- Sistema operativo Ubuntu 18.04 LTS de 64 bits.
- Node v10.6.0.
- npm 6.9.0.
- $\blacksquare$  Truffle v5.0.13.
- Solidity  $0.5.2$ .
- $\blacktriangleright$  Web3.js v1.0.0-beta.37.
- Open-Zeppelin 2.2.0.
- $\blacksquare$  Webpack 4.31.0.
- Ganache 1.2.2.
- **IPFS 0.4.19.**
- $\blacksquare$  Chrome 73.0.
- $\blacksquare$  Metamask 6.6.2.

#### <span id="page-73-0"></span>Instalación

- Instalación de NodeJS: acceder a la página oficial [\[40\]](#page-93-0) y descargar el instalador. El paquete NPM viene incluido en esta instalación.
- **Creación y acceso al directorio: mkdir proyecto && cd proyecto.**
- Creación del archivo package.json: npm init. En el mismo se nombran todos los paquetes a instalar, como Webpack [\[41\]](#page-93-1) y las bibliotecas Web3 [\[42\]](#page-93-2) y Open-Zeppelin [\[33\]](#page-92-0).
- Instalación de los paquetes: npm install.
- Instalación de Truffle: npm install -g truffle. Visitar la documentación [\[43\]](#page-93-3) para obtener más detalles.
- Creación de un proyecto de Truffle: truffle init. Se crean los directorios contracts, migrations, test y el archivo truffle-config.js. En este último se configura el servicio para la comunicación mediante el puerto 7545.
- Instalación de Ganache: descargar el instalador de su página oficial [\[28\]](#page-92-1) y seguir las instrucciones. Una vez dentro de su interfaz, configurar el servicio para la comunicación mediante el puerto  $7545$ .
- Instalación de IPFS: acceder a la página oficial [\[44\]](#page-93-4) y descargar el instalador.
- Instalación de Google Chrome: acceder a la página oficial [\[45\]](#page-93-5) y descargar el instalador.
- Instalación de Metamask: acceder a la página oficial [\[45\]](#page-93-5) y descargar la extensión. Una vez dentro de su interfaz, configurar el servicio con la red http://127.0.0.1:7545.

#### Uso

- Inicio del nodo Ganache: npm start. Asegurarse de que este nodo esté en funcionamiento antes del despliegue del contrato, en el puerto 7545.
- Inicio del nodo IPFS: ipfs daemon.
- **Compilación del contrato inteligente: truffle compile.**
- Despliegue del contrato inteligente en la red Ganache: truffle migrate.
- Testeo del contrato: truffle test.
- Inicio de Metamask: abrir el navegador Chrome y asegurarse de que Metamask esté conectado con la red Ganache.
- Ejecución de Webpack para el funcionamiento de la página web: npm run dev. El mismo inicia un servidor http en el puerto 8081. Seguir las instrucciones en consola para conocer el estado.

## <span id="page-76-0"></span>Apéndice B

# Contrato para gestión de ensayos clínicos

En este anexo se presentan los contratos inteligentes realizados para la gestión de los datos de un ensayo clínico. El código completo se encuentra disponible en el [repositorio](https://gitlab.com/ib-trials/) [del proyecto](https://gitlab.com/ib-trials/) en gitlab [\[37\]](#page-92-2).

### B.1. CT1.sol

```
pragma solidity \hat{O}.5.0;
import " openzeppelin - solidity / contracts / ownership / Ownable .sol";
// el contrato CT1 hereda Ownable
contract CT1 is Ownable {
// eventos
 event NewLab ( address _previousLab , address _newLab );
 event ClinicalTrialDataAdded (uint256 _startDate, uint256 _endDate, string _data,
     uint256 _timeStamp);
 event EntityAdded (string _entity, uint256 _id, address _addr, string _name, string
      _data, address _creator, uint256 _timeStamp);
 event EntityUpdated (string _entity, uint256 _id, address _addr, string _name,
     string _data, address _creator, uint256 _timeStamp);
 event EntityApproved (string _entity, uint256 _id, address _addr, string _name,
     string _data, address _creator, uint256 _timeStamp);
// variables
 address internal lab;
 uint256 internal doctorId:
 uint256 internal croId;
 uint256 internal regulatorId;
 uint256 internal patientId;
 DataCT internal document;
```

```
struct Identity {
   address addr ;
   string name ;
   string data;
 }
 struct DataCT {
   uint256 startDate ;
   uint256 endDate;
   string data;
 }
// mappings
 mapping (uint256 => Identity) _doctors;
 mapping (uint256 => Identity) _cros;
 mapping (uint256 => Identity) _regulators;
 mapping (uint256 => Identity) _patients;
 mapping (address => bool) _isDoctor;
 mapping (address => bool) _isCro;
 mapping (address => bool) _isRegulator;
 mapping (address => bool) _isPatient;
 mapping (address => address) _creator;
// modificadores
 modifier onlyLab {
   require (lab == msg.sender);_;
 }
// constructor
  constructor () internal {
     lab = msg.sender;
      emit NewLab (address (0), lab);
 }
// funcion interna que evalua si el string ingresado es una entidad
  function _onlyEntity (string memory _entity) internal pure returns (bool) {
   return ( keccak256 (abi. encodePacked ( _entity ) == keccak256 (abi. encodePacked ( 'Doctor '
        )) ||
   keccak256 ( abi. encodePacked ( _entity )) == keccak256 (abi. encodePacked ('Cro ')) ||
    keccak256 ( abi. encodePacked ( _entity )) == keccak256 (abi. encodePacked ('Regulator '))
        ||keccak256 (abi. encodePacket ( _entity )) == keccak256 (abi. encodePacket ('Pattern ')));
 }
// funcion interna que asegura que no se ingresen dos identidades del mismo tipo y con
   la misma direcci n asociada
 function _notRepeatAddress (string memory _entity, address _addr, uint256 _id)
     internal view returns (bool) {
    if ( keccak256 ( abi . encodePacked ( _entity ) ) == keccak256 ( abi . encodePacked ( 'Doctor' ) ) )
         {
      if (doctorId != 0) {
        for (uint256 i = 1; i \leq doctorId; i++) {
          if (\text{addr} == \text{dots}[i].\text{addr } \&\text{ i} != \text{_id}) {
```
// estructuras

```
return false ;
         }
       }
      }
      return true ;
    } else if ( keccak256 ( abi . encodePacked ( _entity )) == keccak256 ( abi. encodePacked ('Cro
        ') )) {
      if(crold != 0)for (uint256 i = 1; i <= croId; i++) {
          if ( addr = -\ncros[i] . addr & & i != _id) {
            return false ;
          }
        }
      }
      return true ;
    } else if ( keccak256 ( abi . encodePacked ( _entity )) == keccak256 ( abi. encodePacked ('
        Regulator '))) {
      if (regulatorId != 0) {
        for (uint256 i = 1; i \leq regulatorId; i++) {
          if (\text{addr == } \text{regular}) if \{ \text{addr == } \text{regular} \}return false ;
          }
        }
      }
      return true ;
    } else if ( keccak256 ( abi . encodePacked ( _entity )) == keccak256 ( abi. encodePacked ('
        Patient'))) {
      if(partId != 0) {
        for (uint256 i = 1; i \le patientId; i++) {
          if (\text{--}addr == \text{--}patients[i].addr & k& i != \text{--}id) {
            return false ;
          }
        }
      }
     return true ;
    }
  }
// establece el lab
 function setLab (address _lab) external onlyLab {
   lab = _{lab;}emit NewLab (msg.sender, _lab);
 }
// retorna el lab
function getLab () external view returns (address) {
```

```
return lab;
 }
// registra la informacion del ensayo cl nico
  function addDataCT ( uint256 _startDate , uint256 _endDate , string calldata _data )
      external onlyLab {
    document . startDate = _startDate ;
    document . endDate = _endDate ;
    document.data = data;emit ClinicalTrialDataAdded (_startDate, _endDate, _data, block.timestamp);
 }
// retorna la informacion del ensayo clinico
 function getDataCT () external view returns (uint256, uint256, string memory) {
   return ( document . startDate , document . endDate , document . data );
 }
// registra una entidad
 function addEntity (string calldata _entity, address _addr, string calldata _name,
      string calldata _data) external {
    require ( _onlyEntity ( _entity ) ,'Invalid Entity . Must be Doctor , Cro , Regulator or
        Patient');
    if ( keccak256 (abi. encodePacketed (-entity)) == keccak256 (abi. encodePacketed ('Doctor')) ){
      require (_isCro [msg. sender], 'Invalid caller. Only Cro can add a Doctor');
      _notRepeatAddress ('Doctor ', _addr , 0) ;
      doctorId += 1;Identity memory doctor ;
      dotor . addr = _addr ;dotor.name = _name ;dotor. data = _{-}data;
      \text{\_}doctors [doctorId] = doctor;
      _creator [ _addr ] = msg . sender ;
      emit EntityAdded ('Doctor', doctorId, _addr, _name, _data, msg. sender, block.
          timestamp ) ;
    } else if ( keccak256 ( abi . encodePacked ( _entity )) == keccak256 ( abi. encodePacked ('Cro
        ') )) {
      require (msg. sender == lab, 'Invalid caller. Only Lab can add a Cro');
      _notRepeatAddress ('Cro', _addr, 0);
      croId += 1;Identity memory cro;
      \text{cro.addr} = \text{__addr};\texttt{cro.name} = \texttt{\_name};cro . data = _data ;
```

```
_{\text{cross} [ croId ] = cro;
      emit EntityAdded ('Cro', croId, _addr, _name, _data, msg.sender, block.timestamp
          );
    } else if ( keccak256 ( abi . encodePacked ( _entity )) == keccak256 ( abi. encodePacked ('
        Regulator '))) {
      require (msg. sender == lab, 'Invalid caller. Only Lab can add a Regulator');
      _notRepeatAddress ('Regulator ', _addr , 0) ;
      regulatorId += 1;
      Identity memory regulator;
      regulator . addr = _addr ;
      regulator . name = _name ;
      regulator . data = _data ;
      _{\text{regularators}} [regulatorId] = regulator;
      emit EntityAdded ('Regulator', regulatorId, _addr, _name, _data, msg.sender,
          block . timestamp);
    {}} else if (keccak256 (abi. encodePacked (_entity)) == keccak256 (abi. encodePacked ('
        Patient'))) {
      require (_isDoctor [msg. sender], 'Invalid caller. Only Doctor can add a Patient');
      _notRepeatAddress ('Patient ', _addr , 0) ;
      patientId += 1;
      Identity memory patient ;
      patient . addr = _addr ;
      patient.name = _name;
      patient.data = _{\text{data}};
      _patients [ patientId ] = patient ;
      _ccreator [-addr] = msg.sender;emit EntityAdded ('Patient', patientId, _addr, _name, _data, msg.sender, block.
          timestamp);
    }
 }
// modifica una entidad
  function updateEntity (string calldata _entity, uint256 _id, address _addr, string
      calldata _name , string calldata _data ) external {
    require ( _onlyEntity ( _entity ) ,'Invalid Entity . Must be Doctor , Cro , Regulator or
        Patient');
    if (keccak256 (abi.encodePacked (_entity)) == keccak256 (abi.encodePacked ('Doctor')))
         {
      require (msg . sender == _creator [ _addr ] , 'Invalid caller . Only the Super can
          update a Doctor');
      require (_id <= doctorId, 'Invalid Id');
      _notRepeatAddress ('Doctor ', _addr , _id );
```

```
require ( _isDoctor [ _doctors [ _id ]. addr ] == false , 'Doctor is already accepted ');
  \_doctors [_id].addr = _addr ;\text{\_}doctors \text{\_}id \text{\_}name = \text{\_}name;
  \_doctors [id].data = _data ;emit EntityUpdated ('Doctor', _id, _addr, _name, _data, msg.sender, block.
       timestamp ) ;
} else if ( keccak256 ( abi . encodePacked ( _entity )) == keccak256 ( abi. encodePacked ('Cro
    \langle) )) {
  require (msg. sender == lab, 'Invalid caller. Only the Lab can update a Cro');
  require (_id \leq \text{crold}, 'Invalid Id');_notRepeatAddress ('Cro', _addr, _id);
  require (_isCro[_cros[_id].addr] == false, 'Cro is already accepted');
  _{\text{cross}[_{\text{id}}]. addr = _{\text{addr}};
  _{\text{cross}[_{\text{id}}]. name = _{\text{name}};
  _{\text{cross}[_{\text{id}}]. data = _{\text{data}};
  emit EntityUpdated ('Cro', _id, _addr, _name, _data, msg.sender, block.timestamp
      );
} else if ( keccak256 ( abi . encodePacked ( _entity )) == keccak256 ( abi. encodePacked ('
    Regulator '))) {
  require (msg . sender == lab , 'Invalid caller . Only the Lab can update a Regulator '
      );
  require (_id <= regulatorId, 'Invalid Id');
  _notRepeatAddress ('Regulator ', _addr , _id );
  require ( _isRegulator [ _regulators [_id ]. addr ] == false , 'Regulator is already
       accepted ');
  _{\text{regular}} = _{\text{regular}} = _{\text{addr}}_regulators [id] . name = __name ;_{\text{regularators}} _{\text{id}}. data = _{\text{data}};
  emit EntityUpdated ('Regulator', _id, _addr, _name, _data, msg. sender, block.
       timestamp ) ;
} else if ( keccak256 ( abi . encodePacked ( _entity )) == keccak256 ( abi. encodePacked ('
    Patient'))) {
  require (msg . sender == _creator [ _addr ] , 'Invalid caller . Only the Super can
      update a Patient');
  require (_id <= patientId, 'Invalid Id');
  _notRepeatAddress ('Patient ', _addr , _id );
  require ( _isPatient [ _patients [_id ]. addr ] == false , 'Patient is already accepted '
      );
  _{\text{pations} [\text{id}].\text{addr} = \text{addr};_{\text{pations} [\text{id}].name = _name ;_{\text{pations} [\text{id}].\text{data} = \text{data};emit EntityUpdated ('Patient', _id, _addr, _name, _data, msg.sender, block.
       timestamp ) ;
}
```

```
\lambda// valida una entidad
  function approveEntity ( string calldata _entity , uint256 _id) external onlyLab {
    require ( _onlyEntity ( _entity ) ,'Invalid Entity . Must be Doctor , Cro , Regulator or
        Patient');
    if ( keccak256 ( abi. encodePacked ( _entity ) ) == keccak256 ( abi. encodePacked ( ' Doctor' ) ) )
         {
      require (_id \leq doctorId, 'Invalid Id');
      require (_isDoctor[_doctors[_id].addr] == false, 'Doctor is already accepted');
      _isDoctor [ _doctors [ _id ]. addr ] = true ;
      emit EntityApproved ('Doctor', _id, _doctors[_id].addr, _doctors[_id].name,
          _doctors [ _id ]. data , _creator [ _doctors [ _id ]. addr ], block . timestamp );
    } else if ( keccak256 ( abi . encodePacked ( _entity )) == keccak256 ( abi. encodePacked ('Cro
        ') )) {
      require (_id \leq crold, 'Invalid Id');
      require (_isCro[_cros[_id].addr] == false, 'Cro is already accepted');
      _isCro [cros [id].addr] = true;emit EntityApproved ('Cro', _id, _cros[_id].addr, _cros[_id].name, _cros[_id].
          data, msg. sender, block. timestamp);
    } else if ( keccak256 ( abi . encodePacked ( _entity )) == keccak256 ( abi. encodePacked ('
        Regulator '))) {
      require (_id \leq regulatorId, 'Invalid Id');
      require ( _isRegulator [ _regulators [_id ]. addr ] == false , 'Regulator is already
          accepted');
      _isRegulator [ _regulators [ _id ]. addr ] = true ;
      emit EntityApproved ('Regulator', _id, _regulators [_id].addr, _regulators [_id].
          name, _regulators [_id].data, msg.sender, block.timestamp);
    } else if ( keccak256 ( abi . encodePacked ( _entity )) == keccak256 ( abi. encodePacked ('
        Patient'))) {
      require (_id \leq patientId, 'Invalid Id');
      require ( _isPatient [ _patients [_id ]. addr ] == false , 'Patient is already accepted '
          );
      _isPatient [ _patients [ _id ]. addr ] = true ;
      emit EntityApproved ('Patient', _id, _patients [_id].addr, _patients [_id].name,
          _patients [ _id ]. data , _creator [ _patients [ _id ]. addr ], block . timestamp ) ;
```

```
}
// retorna el numero de entidades de un mismo tipo
  function numberOfEntity (string calldata _entity) external view returns (uint256) {
    require ( _onlyEntity ( _entity ) ,'Invalid Entity . Must be Doctor , Cro , Regulator or
        Patient');
    if ( keccak256 ( abi. encodePacked ( _entity ) ) == keccak256 ( abi. encodePacked ( ' Doctor' ) ) )
         {
      return doctorId ;
    } else if ( keccak256 ( abi . encodePacked ( _entity )) == keccak256 ( abi. encodePacked ('Cro
        ') )) {
      return croId;
    } else if ( keccak256 ( abi . encodePacked ( _entity )) == keccak256 ( abi. encodePacked ('
        Regulator '))) {
      return regulatorId ;
    } else if ( keccak256 ( abi . encodePacked ( _entity )) == keccak256 ( abi. encodePacked ('
        Patient'))) {
      return patientId;
    }
 }
// retorna la informacion de una entidad
  function getEntity ( string calldata _entity , uint256 _id) external view returns (
      address, address, string memory, string memory, bool) {
    require ( _onlyEntity ( _entity ) ,'Invalid Entity . Must be Doctor , Cro , Regulator or
        Patient');
    if (keccak256 (abi. encodePacket (_entity)) == keccak256 (abi. encodePacket ('Dotor')))){
      require (_id <= doctorId, 'Invalid Id');
      return ( _doctors [ _id ]. addr , _creator [ _doctors [ _id ]. addr ] , _doctors [ _id ]. name ,
           _doctors [ _id ]. data , _isDoctor [ _doctors [ _id ]. addr ]) ;
    } else if ( keccak256 ( abi . encodePacked ( _entity )) == keccak256 ( abi. encodePacked ('Cro
        ') )) {
      require (_id <= croId, 'Invalid Id');
      return ( _cros [ _id ]. addr , lab , _cros [ _id ]. name , _cros [ _id ]. data , _isCro [ _cros [ _id
          ]. addr ]) ;
```
}

```
} else if ( keccak256 ( abi . encodePacked ( _entity )) == keccak256 ( abi. encodePacked ('
      Regulator '))) {
    require (_id <= regulatorId, 'Invalid Id');
    return ( _regulators [ _id ]. addr , lab , _regulators [ _id ]. name , _regulators [ _id ]. data
         , _isRegulator [ _regulators [ _id ]. addr ]) ;
  } else if ( keccak256 ( abi . encodePacked ( _entity )) == keccak256 ( abi. encodePacked ('
      Patient'))) {
    require (id \leq patientId, 'Invalid Id');
    return ( _patients [ _id ]. addr , _creator [ _patients [_id ]. addr ], _patients [ _id ]. name ,
          _patients [ _id ]. data , _isPatient [ _patients [_id ]. addr ]) ;
  }
}
```
### B.2. CT2.sol

}

```
pragma solidity ^0.5.0;
import "./CT1.sol";
import " openzeppelin - solidity / contracts / token / ERC721 / ERC721Full . sol ";
// el contrato CT2 hereda CT1 y ERC721Full
contract CT2 is CT1 , ERC721Full (" ClinicalTrialsToken ", " CTT ") {
// eventos
  event DataPatientAdded ( uint256 _tokenId, address _tokenOwner, uint256 _timeStamp);
  event DataPatientChanged ( uint256 _tokenId, address _tokenOwner, uint256 _timeStamp)
     ;
  event DataPointAdded ( uint256 _tokenId, address _tokenOwner,  uint256 _timeStamp);
  event SetPermission (uint256 _tokenId, address _tokenOwner, address _to, uint256
      _timeStamp );
  event UnsetPermission ( uint256 _tokenId , address _tokenOwner , address _to , uint256
      _timeStamp );
// variables
  uint256 tokenId;
// estructuras
  struct DataPoint {
   uint256 timestamp;
   string clinicalData ;
  }
// mappings
  mapping (uint256 => address) _tokenPatient;
  mapping (uint256 => string) _tokenUri; //tokenURI is external
mapping (uint256 => DataPoint []) _patientRecord;
```

```
mapping (uint256 => mapping (address => bool)) _h hasPermission;
// funciona como un modificador . Es una funcion interna que verifica que el usuario que
     la
// llama es un miembro validado para visualizar un determinado registro clinico
  function _isApproved ( address spender , uint256 _tokenId ) internal view returns ( bool
       ) {
     address owner = ownerOf (_tokenId);
     return ( spender == owner ||
     spender = _creator[owner] ||
     spender = _tokenPattern[_tokenId] ||
     spender == lab ||_isRegulator [ spender ] ||
     _hasPermission [ _tokenId ][ spender ]) ;
  \mathbf{r}// a ade un registro clinico de un paciente
  function addPatientRecord ( string calldata _data , address _patientAddress ) external
       {
     require ( _isDoctor [ msg . sender ], 'Invalid address ');
     require (msg . sender == _creator [ _patientAddress ], 'Error . Address must be a patient
            of the doctor ');
     tokenId = tokenId.add(1);_mint (msg. sender , tokenId );
     /* _setTokenURI (tokenId, _data); */
     \begin{bmatrix} \texttt{tokenUi} \end{bmatrix} = \texttt{data};
     \begin{minipage}[c]{0.9\linewidth} \begin{tabular}{c} \texttt{t} \texttt{o} & \texttt{t} \texttt{d} \\ \texttt{t} \texttt{d} & \texttt{t} \end{tabular} \end{minipage} \begin{minipage}[c]{0.9\linewidth} \begin{tabular}{c} \texttt{t} \texttt{d} & \texttt{t} \end{tabular} \end{minipage} \begin{minipage}[c]{0.9\linewidth} \begin{tabular}{c} \texttt{t} \texttt{d} & \texttt{t} \end{tabular} \end{minipage} \begin{minipage}[c]{0.9\linewidth} \begin{tabular}{c} \texttt{t} \emit DataPatientAdded (tokenId, msg.sender, block.timestamp);
  }
// modifica un registro clinico
  function changePatientRecord (uint256 _tokenId, string calldata _data, address
        _patientAddress ) external {
     require ( {\tt ownerOf} ( {\tt tokenId} ) == msg. sender, 'Invalid address');
     require (msg . sender == _creator [ _patientAddress ], 'Error . Address must be a patient
            of the doctor ');
     /* _setTokenURI (_tokenId, _data); */
     \begin{bmatrix} \texttt{tokenUn} \\ \texttt{total} \end{bmatrix} = \begin{bmatrix} \texttt{data} \\ \texttt{data} \end{bmatrix}_tokenPatient [ _tokenId ] = _patientAddress ;
     emit DataPatientChanged (_tokenId, msg.sender, block.timestamp);
  }
// retorna un registro clinico
  function getPatientRecord ( uint 256 _tokenId) external view returns ( string memory,
       address) {
     // Descomentar esto si se quiere pedir acceso a la ficha del paciente
     /* require ( _isApproved ( msg . sender , _tokenId ), 'Invalid address . You are not
          approved '); */
```

```
/* return tokenURI ( _tokenId ); */
   return (_tokenUri [_tokenId], _tokenPatient [_tokenId]);
 }
// retorna la cantidad de registros medicos
 function numberOfPatientRecord () external view returns (uint256) {
   return tokenId;
 }
// a ade un dato clinico al registro de un paciente
 function addDataPoint ( uint 256 _tokenId, string calldata _clinicalData) external {
    require ( ownerOf ( _tokenId ) == msg .sender , 'Invalid address' ) ;
   DataPoint memory dp;
    dp. timestamp = now ;
    dp. clinicalData = _clinicalData ;
    _patientRecord [_tokenId].push(dp);
    emit DataPointAdded (_tokenId, msg. sender, block. timestamp);
 }
// retorna un dato clinico , siempre y cuando el usuario que llame a la funcion tenga
   los
// permisos correspondientes
  function getDataPoint ( uint256 _tokenId,  uint256 _dataPointId) external view returns
       (string memory) {
    require ( _isApproved ( msg . sender , _tokenId ) , 'Invalid address . You are not approved '
        );
   return _patientRecord [ _tokenId ][ _dataPointId ]. clinicalData ;
 }
// retorna el numero de datos a adidos a un registro clinico
  function numberOfDataPoint ( uint 256 _tokenId) external view returns ( uint 256) {
    require ( _isApproved ( msg . sender , _tokenId ) , 'Invalid address . You are not approved '
       );
   return _patientRecord [ _tokenId ]. length ;
 }
// establece permiso de visualizacion de un registro a un usuario
  function setPermission ( uint 256 _tokenId, address _newAddress) external {
   require ( ownerOf (_tokenId ) == msg . sender , 'Invalid address' );
    _hasPermission [ _tokenId ][ _newAddress ] = true ;
    emit SetPermission (_tokenId, msg.sender, _newAddress, block.timestamp);
 }
```
// quita el permiso de visualizacion de un registro a un usuario

```
function unsetPermission (uint256 _tokenId, address _address) external {
   require(ownerOf(\_tokenId) == msg.sender, 'Invalid address');{\tt \_hasPermission[\_tokenId][\_address]} = {\tt false};emit UnsetPermission (_tokenId, msg.sender, _address, block.timestamp);
\rightarrow\mathcal{F}
```
## Apéndice C

# Práctica Profesional Supervisada y actividades de Proyecto y Diseño

La Práctica Profesional Supervisada fue llevada a cabo en el Instituto de Tecnologías Nucleares para la Salud (INTECNUS) en el Centro Atómico Bariloche, durante el último año de la carrera de Ingeniería Mecánica. Fue realizada bajo la supervisión del Dr. Flavio Colavecchia.

Las actividades de Proyecto y Diseño realizadas por el alumno para desarrollar el Proyecto Integrador fueron:

- Adquisición de conocimiento para el manejo de las herramientas necesarias para el desarrollo de las aplicaciones. Pruebas de modelos sencillos de contratos inteligentes.
- Desarrollo de una aplicación para digitalizar y gestionar la emisión, visualización y validación de los títulos académicos del Instituto Balseiro.
- Establecimiento de requerimientos a cumplir a partir del conocimiento de las necesidades planteadas.
- Codificación del contrato inteligente para el manejo de los datos clínicos.
- Realización de la interfaz de usuario. Evaluación del diseño implementado.

## **Bibliografía**

- [1] ANMAT. Investigaciones clínicas farmacológicas, 2019. URL [https://www.argentina.gob.ar/anmat/regulados/](https://www.argentina.gob.ar/anmat/regulados/investigaciones-clinicas-farmacologicas) [investigaciones-clinicas-farmacologicas](https://www.argentina.gob.ar/anmat/regulados/investigaciones-clinicas-farmacologicas). [1](#page-12-0)
- [2] Spilker, B. Guide to Clinical Trials. Raven Press, págs.  $22-23$ , [1](#page-12-0)984. 1
- [3] Wong, D. R., Bhattacharya, S., Butte, A. J. Prototype of running clinical trials in an untrustworthy environment using blockchain. Nature Communications, 10 (917), 2, 2019. [2](#page-13-0)
- [4] Brooks, R. R., Wang, K. C., Yu, L., Oakley, J., Skjellum, A., SimCenter, et al. Scrybe : A blockchain ledger for clinical trials. *IEEE*, págs. 1–[2](#page-13-0), 2018. 2
- [5] Benchoufi, M., Ravaud, P. Blockchain technology for improving clinical research quality. Trials, 18 (335), 1–3, 2017. [2,](#page-13-0) [5](#page-16-0)
- [6] Hume, S., Sarnikar, S., Becnel, L., Bennedett, D. Visualizing and Validating Metadata Traceabilidty within the CDISC Standars. AMIA Jt Summits Transl Sci Proc, págs. 1–3, [2](#page-13-0)017. 2
- [7] Palombini, M. How Blockchain Could Revolutionize Clinical Trials/Research while Enhancing Patient Safety and Engagement. IEEE, pág. 1, [2](#page-13-0)017. 2
- [8] Irving, G., Holden, J. How blockchain-timestamped protocols could improve the trustworthiness of medical science. F1000Res, 5 (222), 2, 2017. [2](#page-13-0)
- [9] Nakamoto, S. Bitcoin: A peer-to-peer electronic cash system, Dec 2008. URL <https://bitcoin.org/bitcoin.pdf>. [2,](#page-13-0) [4](#page-15-0)
- [10] Hans, R., Zuber, H., Rizk, A., Steinmetz, R. Blockchain and Smart Contracts: Disruptive Technologies for the Insurance Market. *AMCIS*, págs. 1–[2](#page-13-0), 2017. 2
- [11] Buterin, V. Ethereum: A next-generation smart contract and decentralized application platform, 2014. URL [https://github.com/ethereum/wiki/wiki/](https://github.com/ethereum/wiki/wiki/White-Paper) [White-Paper](https://github.com/ethereum/wiki/wiki/White-Paper). [3,](#page-14-0) [7](#page-18-0)
- [12] Perez, E. Mecanismos de consenso en blockchain: PoW, PoS, PoI, 2019. URL [https://www.tucriptomoneda.com/](https://www.tucriptomoneda.com/mecanismos-de-consenso-en-blockchain-pow-pos-poi/) [mecanismos-de-consenso-en-blockchain-pow-pos-poi/](https://www.tucriptomoneda.com/mecanismos-de-consenso-en-blockchain-pow-pos-poi/). [4](#page-15-0)
- [13] Wikipedia. Contrato inteligente, 2019. URL [https://es.wikipedia.org/wiki/](https://es.wikipedia.org/wiki/Contrato_inteligente) [Contrato\\_inteligente](https://es.wikipedia.org/wiki/Contrato_inteligente). [5](#page-16-0)
- [14] Stanley, A. Big pharma seeks dlt solution for drug costs, 2018. URL [https://www.coindesk.com/](https://www.coindesk.com/blockchain-day-big-pharma-seeks-dlt-solution-drug-costs) [blockchain-day-big-pharma-seeks-dlt-solution-drug-costs](https://www.coindesk.com/blockchain-day-big-pharma-seeks-dlt-solution-drug-costs). [5](#page-16-0)
- [15] Wood, G. Ethereum: A secure decentralised generalised transaction ledger byzantium version 3e36772 - 2019-05-12), 2014. URL [https://ethereum.github.io/](https://ethereum.github.io/yellowpaper/paper.pdf) [yellowpaper/paper.pdf](https://ethereum.github.io/yellowpaper/paper.pdf). [7](#page-18-0)
- [16] Ethereum, M. Solidity: Todos los recursos sobre el lenguaje de programación de los smart contracts, 2018. URL [https://www.miethereum.com/smart-contracts/](https://www.miethereum.com/smart-contracts/solidity/) [solidity/](https://www.miethereum.com/smart-contracts/solidity/). [7](#page-18-0)
- [17] Etherscan. Ethereum gas tracker, 2019. URL [https://etherscan.io/](https://etherscan.io/gastracker) [gastracker](https://etherscan.io/gastracker). [8](#page-19-0)
- [18] Kasireddy, P. How does Ethereum work, anyway?, 2017. URL [https://medium.](https://medium.com/@preethikasireddy/how-does-ethereum-work-anyway-22d1df506369) [com/@preethikasireddy/how-does-ethereum-work-anyway-22d1df506369](https://medium.com/@preethikasireddy/how-does-ethereum-work-anyway-22d1df506369). [8](#page-19-0)
- [19] Entriken, W. ERC-20 Token Standard, 2015. URL [https://github.com/](https://github.com/ethereum/EIPs/blob/master/EIPS/eip-20.md) [ethereum/EIPs/blob/master/EIPS/eip-20.md](https://github.com/ethereum/EIPs/blob/master/EIPS/eip-20.md). [9](#page-20-0)
- [20] Surga, J.  $\iota$  *i*Qué son los Tokens ERC20 de Ethereum y cómo funcionan?, 2017. URL [https://www.criptonoticias.com/colecciones/](https://www.criptonoticias.com/colecciones/tokens-erc20-ethereum-como-funcionan/) [tokens-erc20-ethereum-como-funcionan/](https://www.criptonoticias.com/colecciones/tokens-erc20-ethereum-como-funcionan/). [9](#page-20-0)
- [21] Entriken, W. ERC-721 Token Standard, 2018. URL [https://github.com/](https://github.com/ethereum/EIPs/blob/master/EIPS/eip-721.md) [ethereum/EIPs/blob/master/EIPS/eip-721.md](https://github.com/ethereum/EIPs/blob/master/EIPS/eip-721.md). [9](#page-20-0)
- [22] Nash, G. The Anatomy of ERC721, 2017. URL [https://medium.com/](https://medium.com/crypto-currently/the-anatomy-of-erc721-e9db77abfc24) [crypto-currently/the-anatomy-of-erc721-e9db77abfc24](https://medium.com/crypto-currently/the-anatomy-of-erc721-e9db77abfc24). [9](#page-20-0)
- [23] Solidity. Solidity documentation, 2019. URL [https://solidity-es.](https://solidity-es.readthedocs.io/es/latest/) [readthedocs.io/es/latest/](https://solidity-es.readthedocs.io/es/latest/). [11](#page-22-0)
- [24] web docs, M. Primeros pasos con javascript, 2019. URL [https://developer.](https://developer.mozilla.org/es/docs/Learn/JavaScript/First_steps) [mozilla.org/es/docs/Learn/JavaScript/First\\_steps](https://developer.mozilla.org/es/docs/Learn/JavaScript/First_steps). [11](#page-22-0)
- [25] Terms, T. Javascript, 2014. URL [https://techterms.com/definition/](https://techterms.com/definition/javascript) [javascript](https://techterms.com/definition/javascript). [11](#page-22-0)
- [26] freeCodeCamp. What exactly is Node.js?, 2018. URL [https://www.](https://www.freecodecamp.org/news/what-exactly-is-node-js-ae36e97449f5/) [freecodecamp.org/news/what-exactly-is-node-js-ae36e97449f5/](https://www.freecodecamp.org/news/what-exactly-is-node-js-ae36e97449f5/). [11](#page-22-0)
- [27] Larrañaga Cahis, F. Tú, yo y package.json, 2018. URL [https://medium.com/](https://medium.com/noders/t%C3%BA-yo-y-package-json-9553929fb2e3) [noders/t%C3%BA-yo-y-package-json-9553929fb2e3](https://medium.com/noders/t%C3%BA-yo-y-package-json-9553929fb2e3). [12](#page-23-0)
- <span id="page-92-1"></span>[28] Suite, T. Ganache quickstart, 2019. URL [https://www.trufflesuite.com/](https://www.trufflesuite.com/docs/ganache/quickstart) [docs/ganache/quickstart](https://www.trufflesuite.com/docs/ganache/quickstart). [12,](#page-23-0) [62](#page-73-0)
- [29] Benet, J. IPFS Content Addresses, Versioned, P2P File System (draft 3), year  $= 2017$ . *IPFS*, págs. 1–2. [14](#page-25-0)
- [30] de Información Universitaria, S. Siu guaraní, 2018. URL [https://www.siu.edu.](https://www.siu.edu.ar/siu-guarani/) [ar/siu-guarani/](https://www.siu.edu.ar/siu-guarani/). [15](#page-26-0)
- [31] Nación, D. L. La UBA investigará los títulos fraguados, 1997. URL [https://www.lanacion.com.ar/sociedad/](https://www.lanacion.com.ar/sociedad/la-uba-investigara-los-titulos-fraguados-nid65882) [la-uba-investigara-los-titulos-fraguados-nid65882](https://www.lanacion.com.ar/sociedad/la-uba-investigara-los-titulos-fraguados-nid65882). [15](#page-26-0)
- [32] Negro, D. R. Condenan al ingeniero trucho descubierto por "Río Negro", 2018. URL [https://www.rionegro.com.ar/](https://www.rionegro.com.ar/condenan-al-ingeniero-trucho-descubierto-por-rio-negro-ED5849978/) [condenan-al-ingeniero-trucho-descubierto-por-rio-negro-ED5849978/](https://www.rionegro.com.ar/condenan-al-ingeniero-trucho-descubierto-por-rio-negro-ED5849978/). [16](#page-27-0)
- <span id="page-92-0"></span>[33] Zeppelin, O. Github: Open zeppelin, 2019. URL [https://github.com/](https://github.com/OpenZeppelin/openzeppelin-solidity) [OpenZeppelin/openzeppelin-solidity](https://github.com/OpenZeppelin/openzeppelin-solidity). [19,](#page-30-0) [62](#page-73-0)
- [34] Solidity. Solidity documentation: types, 2019. URL [https://solidity.](https://solidity.readthedocs.io/en/v0.5.9/types.html) [readthedocs.io/en/v0.5.9/types.html](https://solidity.readthedocs.io/en/v0.5.9/types.html). [20](#page-31-0)
- [35] Community, E. Solidity documentation, 2018. URL [https://solidity.](https://solidity.readthedocs.io/en/latest/contracts.html#modifiers) [readthedocs.io/en/latest/contracts.html#modifiers](https://solidity.readthedocs.io/en/latest/contracts.html#modifiers). [22](#page-33-0)
- [36] ANMAT. Investigaciones clínicas farmacológicas: Normativa, 2019. URL [https://www.argentina.gob.ar/anmat/regulados/](https://www.argentina.gob.ar/anmat/regulados/investigaciones-clinicas-farmacologicas/normativa) [investigaciones-clinicas-farmacologicas/normativa](https://www.argentina.gob.ar/anmat/regulados/investigaciones-clinicas-farmacologicas/normativa). [37](#page-48-0)
- <span id="page-92-2"></span>[37] Repositorio del proyecto, 2019. URL <https://gitlab.com/ib-trials/>. [55,](#page-66-0) [65](#page-76-0)
- [38] Peh, B. The Basics of Upgradable Proxy Contracts in Ethereum, 2018. URL [https://medium.com/@blockchain101/](https://medium.com/@blockchain101/the-basics-of-upgradable-proxy-contracts-in-ethereum-479b5d3363d6) [the-basics-of-upgradable-proxy-contracts-in-ethereum-479b5d3363d6](https://medium.com/@blockchain101/the-basics-of-upgradable-proxy-contracts-in-ethereum-479b5d3363d6). [59](#page-70-0)
- [39] BFA. Blockchain Federal Argentina: una plataforma multiservicios sólida, transparente y confiable, 2019. URL <https://bfa.ar/>. [59](#page-70-0)
- <span id="page-93-0"></span>[40] NojeJS. Descarga de NodeJS, 2019. URL <https://nodejs.org/>. [62](#page-73-0)
- <span id="page-93-1"></span>[41] Webpack. Webpack installation, 2019. URL [https://webpack.js.org/guides/](https://webpack.js.org/guides/installation/) [installation/](https://webpack.js.org/guides/installation/). [62](#page-73-0)
- <span id="page-93-2"></span>[42] Furter, S. web3.js - Ethereum JavaScript API, 2019. URL [https://github.com/](https://github.com/ethereum/web3.js/) [ethereum/web3.js/](https://github.com/ethereum/web3.js/). [62](#page-73-0)
- <span id="page-93-3"></span>[43] Truffle. Truffle Overview, 2019. URL [https://www.trufflesuite.com/docs/](https://www.trufflesuite.com/docs/truffle/overview) [truffle/overview](https://www.trufflesuite.com/docs/truffle/overview). [62](#page-73-0)
- <span id="page-93-4"></span>[44] IPFS. Ipfs documentation, 2019. URL [https://docs.ipfs.io/introduction/](https://docs.ipfs.io/introduction/usage/) [usage/](https://docs.ipfs.io/introduction/usage/). [62](#page-73-0)
- <span id="page-93-5"></span>[45] Google. Descargar chrome, 2019. URL [https://www.google.com/intl/es/](https://www.google.com/intl/es/chrome/) [chrome/](https://www.google.com/intl/es/chrome/). [62](#page-73-0)

## Agradecimientos

A mi familia, en especial a mis viejos, por su inmenso amor y sacrificio, por inculcarme los valores que me hicieron ser lo que soy y que me han hecho llegar hasta donde he llegado.

A mis amigos, hermanos de toda la vida, que estuvieron presentes incluso en la distancia, y que forman parte de mi ser.

A los de acá, maravillosas personas que conocí y que me hicieron disfrutar de esta etapa en Bariloche.

 $A$  mi director, Flavio, por su infinita paciencia y predisposición, y por ayudarme a terminar esta carrera de la mejor manera.